# **INTEGRANDO LA CIENCIA CIUDADANA Y LOS SIG PARA LA ENSEÑANZA DE LAS CIENCIAS EN EDUCACIÓN SECUNDARIA**

# **Autor:** *Éric de la Riva Domínguez*

Tutora: *Núria Roca Pascual*

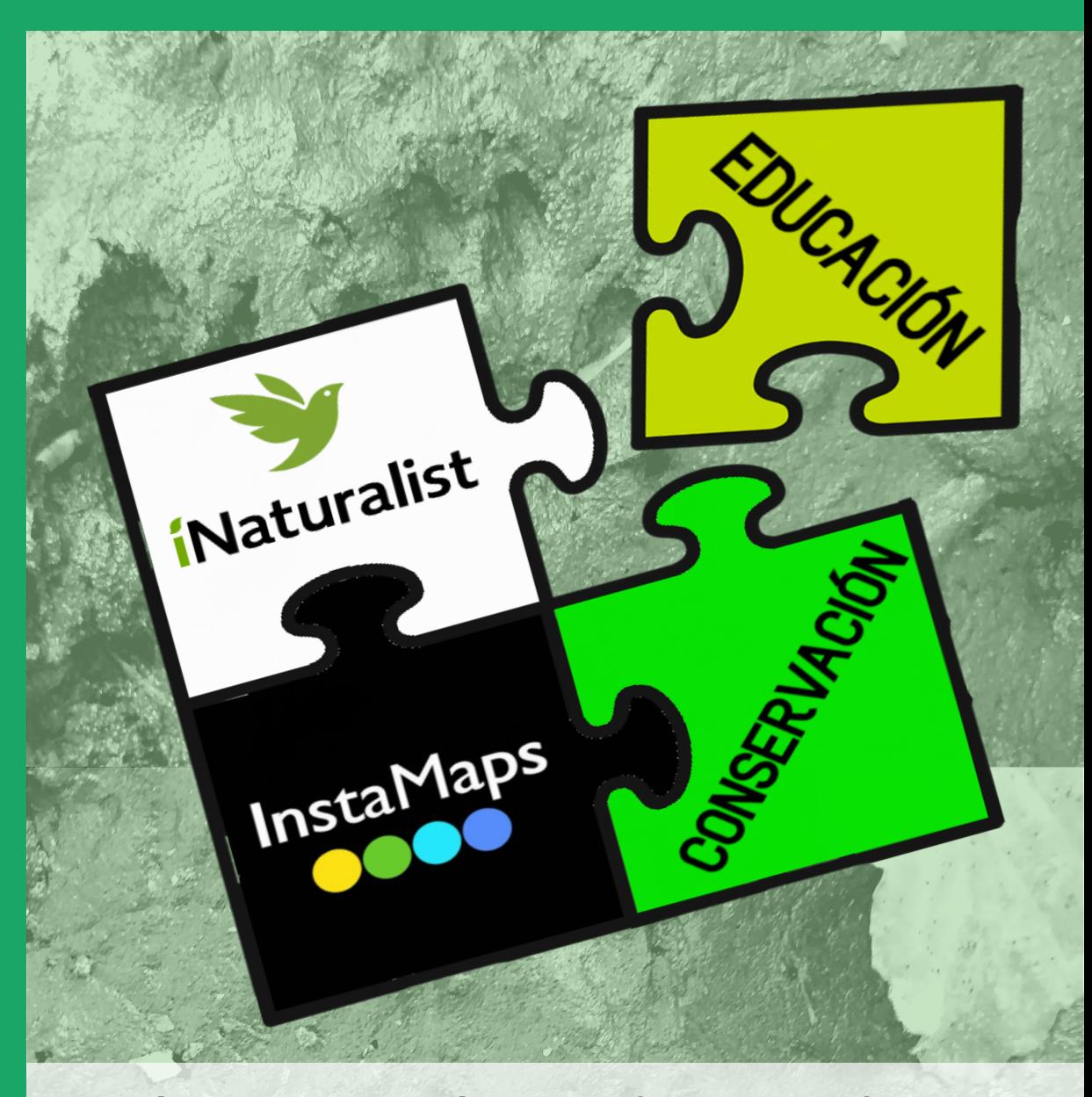

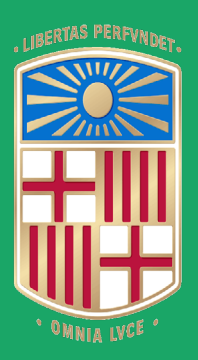

**Máster de Formación del Profesorado de Secundaria** Especialidad de Biología y Geología Curso 2021-2022 Universidad de Barcelona

*«No se puede pasar un solo día sin tener un impacto en el mundo que os rodea. Lo que hacemos marca la diferencia, y tenemos que decidir qué tipo de diferencia queremos hacer»*

**Jane Goodall (1934-)**

*«Todos debemos ir engrosando ese pequeño ejército, ¡que el día de mañana se considerará heroico!, mucho más que los que lucharon con las armas en la mano: el ejército de los que un buen día dijeron que había que hacer algo para proteger a una Madre que no se queja, que nos ha dado todo lo que tenemos, ¡y a la que estamos matando!»*

**Félix Rodríguez de la Fuente (1928-1980)**

Imágenes de portada (autor Éric de la Riva Domínguez):

- (Arriba) Huellas y marcas de nutria (*Lutra lutra*)
- (Abajo) Huellas de ave.

#### **RESUM**

Amb el present treball es pretén desenvolupar un protocol de treball i fer una proposta metodològica innovadora que permeti treballar amb els diferents cicles d'educació secundària de forma col·laborativa, fent servir de forma conjunta dues eines TIC com són les aplicacions de Ciència Ciutadana i els Sistemes d'Informació Geogràfica (SIG), de manera que es complementin i potenciïn, l'una a l'altra, facilitant un aprenentatge significatiu per part de l'alumnat. Degut a la mancança de literatura científica al respecte, s'ha dut a terme un procediment pas a pas que permeti el treball conjunt amb dues d'aquestes eines, *iNaturalist* com aplicació de ciència ciutadana e *Instamaps* com SIG. S'ha realitzat una proposta metodològica transversal, perquè sigui realitzada al llarg de la vida acadèmica de l'estudiant en la seva etapa secundària, i focalitzada a les assignatures de Biologia i Geologia de 1r d'ESO, 4t d'ESO i 1r de Batxillerat, de manera que el procés d'aprenentatge sigui gradual i es comenci sempre amb un coneixement previ. S'ha portat a terme una extensa recerca bibliogràfica que demostra la viabilitat i utilitat de la proposta, pel que fa a la seva didàctica i execució.

**Paraules clau:** Ciència Ciutadana, SIG, educació secundària, *iNaturalist*, *Instamaps*.

#### **RESUMEN**

Con el presente trabajo se pretende desarrollar un protocolo de trabajo y hacer una propuesta metodológica innovadora que permita trabajar en los distintos ciclos de educación secundaria de forma colaborativa, utilizando de forma conjunta dos herramientas TIC como son las aplicaciones de Ciencia Ciudadana y los Sistemas de Información Geográfica (SIG), de forma que se complementen y potencien la una a la otra, facilitando un aprendizaje significativo por parte del alumnado. Dada la falta de literatura científica al respecto, se ha desarrollado un procedimiento paso a paso que permite el trabajo conjunto con dos de estas herramientas, *iNaturalist* como aplicación de ciencia ciudadana e *Instamaps* como SIG. Se ha realizado una propuesta metodológica transversal, para que sea realizada a lo largo de la vida académica del estudiante en su etapa de secundaria y enfocada a las asignaturas de Biología y Geología de 1ºESO, 4ºESO y 1º de Bachillerato, de forma que el proceso de aprendizaje sea paulatino y se parta siempre de un conocimiento previo. Se ha llevado a cabo una extensa búsqueda bibliográfica que prueba la viabilidad y utilidad de la propuesta, en términos didácticos y de ejecución.

**Palabras clave:** Ciencia Ciudadana, SIG, educación secundaria, *iNaturalist*, *Instamaps*.

# ÍNDICE

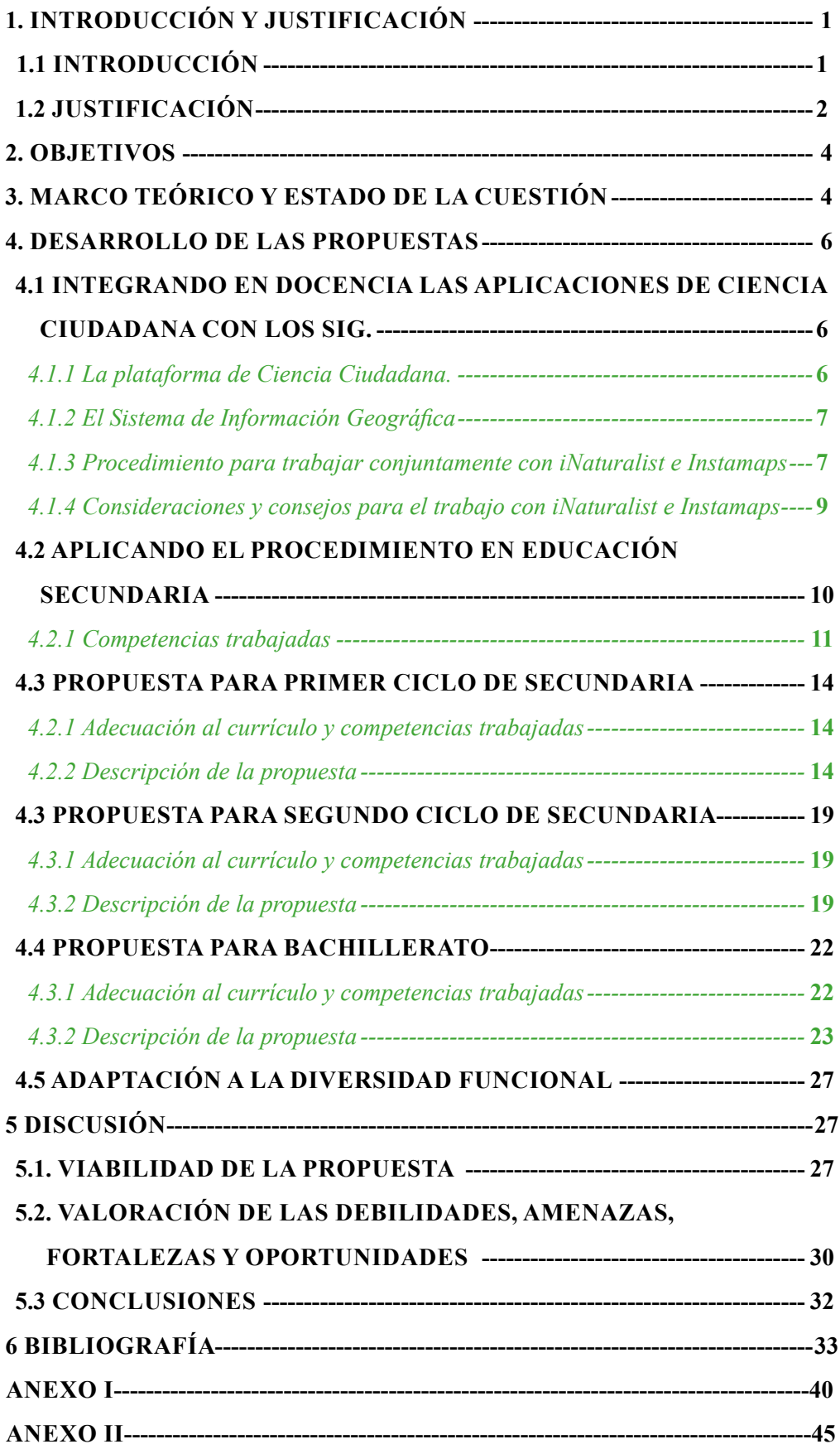

# <span id="page-5-0"></span>**1. INTRODUCCIÓN Y JUSTIFICACIÓN**

### **1.1 INTRODUCCIÓN**

La Ciencia Ciudadana es una pujante herramienta cada vez más utilizada en la ciencia en general, y en la biología de la conservación en particular. Aunque es relativamente novedosa, dado que el término fue inicialmente acuñado en la década de los noventa (Irwin, 1995), la Ciencia Ciudadana está ganando importancia en el mundo, en Europa y, por supuesto, en España, donde están aumentando los proyectos y publicaciones que la utilizan en número, alcance y en diversidad de metodologías y temáticas (Sanz-García et al., 2021).

Dentro del concepto de Ciencia Ciudadana, entran todas las actuaciones científicas en las que se precisa el apoyo y participación de la ciudadanía (Irwin, 2018). Esta participación puede darse de varias formas (Bonney et al., 2009): en solo un nivel de la investigación, generalmente en la recogida de datos, siendo los científicos los encargados de diseñar el estudio (lo que se conoce como proyectos contributivos), apoyando tanto en la recogida de los datos como ayudando a definir el diseño del proyecto (proyectos de colaboración), y llegando incluso a proyectos en los que se participa en todos los niveles del proceso científico (proyectos co-creados). En lo que respecta a la docencia en secundaria, los más adecuados serían los proyectos contributivos.

La Ciencia Ciudadana permite combinar la educación ambiental con la investigación ecológica usando nuevas herramientas y mecanismos que nos permiten involucrar a los estudiantes, así como potenciar la investigación en ecología, sobre todo con aplicación en estudios biológicos de cambio climático global, incluyendo análisis de la ecología del paisaje, estudio de especies raras e invasoras, enfermedades de poblaciones y estudio de ecosistemas, entre otros (Dickinson et al., 2012). Esta herramienta permite el acceso universal y equitativo a la información y datos científicos a toda la población, generando una cantidad de datos cada vez más importante y valiosísima para utilizarlos ampliamente en estudios de biodiversidad y contaminación, colaborando así con el seguimiento de los objetivos de desarrollo sostenible (ODS) en apoyo de la Agenda 2030 (de Sherbinin et al., 2021). Una herramienta que no sólo ayuda a la comunidad científica, sino que permite unificar esfuerzos entre todos los colectivos y acercar a las nuevas generaciones de estudiantes a un mejor conocimiento sobre la problemática medioambiental. La Ciencia Ciudadana es un campo de investigación en crecimiento y dicha expansión hace que cada vez sea más importante considerar su potencial para fomentar las oportunidades de educación y aprendizaje (Roche et al., 2020).

Por su parte, los Sistemas de Información Geográfica (SIG) son herramientas que facilitan la integración de datos sencillos, tanto espaciales como numéricos, y obtener así información más compleja y representada gráficamente sobre un modelo representativo del espacio (Domínguez Bravo, 2000). Es decir, permite representar sobre un mapa la información que deseemos de forma precisa y referenciada con coordenadas, como polígonos, ortofotografías, puntos o datos estadísticos, cada uno con información asociada, e integrarlos entre ellos.

A pesar de ser un sistema comúnmente asociado a las ciencias sociales y planificación urbana, el uso del software SIG está ampliamente usado en varias disciplinas, incluyendo incluso la investigación médica en oncología (Aneja et al., 2011). Los sistemas SIG también pueden ser una importante herramienta para evaluar los servicios ecosistémicos visualizando patrones y cambios espaciales y temporales en los distintos paisajes ante el impacto de cambios en el uso de la tierra y condiciones climáticas (Nemec & Raudsepp-Hearne, 2013). Su utilidad en el campo de la ecología es amplia, se pueden usar para identificar posibles problemas espaciales, conocer la distribución de zonas de muestreo similares o conocer la distribución de especies registradas conociendo las distintas variables de hábitat, entre una gran variedad de aplicaciones. (gistic.org, 2015).

En cuanto al uso de los sistemas SIG en el ámbito educativo, la investigación sobre la contribución de SIG a la educación es escasa, sin embargo, una buena formación del profesorado y alumnado en <span id="page-6-0"></span>el aprendizaje de SIG podría ser necesaria para mejorar la capacidad de los estudiantes a "aprender a pensar" (van der Schee & Scholten, 2009). Los sistemas SIG no sólo tienen aplicabilidad en el establecimiento de centros educativos (Eray, 2012) sino que también son nuevas tecnologías que pueden apoyar el aprendizaje, proporcionando ventajas significativas en el proceso de enseñanzaaprendizaje en el aula, teniendo así potenciales beneficios para los estudiantes, dado que muchas veces dichas tecnologías formarán parte de la posterior vida laboral de los mismos (Pérez-delHoyo et al., 2020). En educación secundaria se ha usado sobre todo en las asignaturas relacionadas con la geografía, y el nivel de actitud de los estudiantes hacia los sistemas de información geográfica en general es positiva, siendo necesario el uso de aplicaciones nuevas y generalizadas para que los alumnos se sientan más motivados a aprender con este tipo de herramientas (Artvinli, 2010). Asimismo, se ha visto que los estudiantes son capaces de adquirir mejor ciertas capacidades geográficas mediante la investigación y resolución de problemas auténticos a medida que aprenden habilidades técnicas de mapeo en sistemas de información geográfica como ArcGIS StoryMaps (Tian et al., 2022).

Con este trabajo se pretende crear una metodología que permita trabajar dentro del contexto de una clase de educación secundaria con estas dos herramientas, las aplicaciones de Ciencia Ciudadana y los programas SIG, de forma conjunta, de modo que se beneficien y potencien la una a la otra. Se realizará un procedimiento explicando paso a paso lo necesario para aplicar la metodología y, además, se valorará su utilidad a través de una extensa revisión bibliográfica del trabajo realizado en las aulas con ambas herramientas.

#### **1.2 JUSTIFICACIÓN**

En los últimos años se está produciendo un cambio tan importante como necesario en la forma de entender e impartir la educación formal. Empujados por la pandemia del SARS -COV2, la sociedad en general se vio forzada a realizar un cambio en su modo de vida, y relacionarse mucho más con los medios digitales. Ese cambio lo vemos reflejado en nuestras rutinas actuales, en la forma en la que compramos, nos comunicamos con nuestros seres queridos, trabajamos y, por supuesto, enseñamos. Como parte fundamental de la sociedad, la educación formal tuvo que acelerar su proceso de digitalización a marchas forzadas. Docentes y centros educativos se vieron obligados a cambiar las metodologías que venían realizando hasta la fecha e introducir en ellas muchos más elementos digitales que permitieran la docencia en línea, y esto solo ha sido el comienzo de la transformación de la escuela. Al basarse este trabajo en dos herramientas digitales pujantes, se está favoreciendo a este proceso de transformación digital que está sufriendo la escuela.

Otro punto importante que tratar es la motivación del alumnado. Se llevan años realizando cambios en las leyes educativas con el objetivo de disminuir el absentismo y el fracaso escolar desde hace décadas, con resultados cuestionables (Departament d'Educació, 2022). La realidad es que la motivación de los alumnos y alumnas (desde ahora se utilizará "el alumnado" para referirnos a ambos sexos) disminuye con los primeros años de la adolescencia, etapa que coincide con la educación secundaria y formación profesional y que es unos de los principales motivos del fracaso escolar (Doménech Betoret & Abellán, 2017). En este escenario es donde entra en juego un concepto que, aunque no sea novedoso, no deja de ser interesante, la *escuela expandida*, que consiste en no limitar la educación y las acciones docentes al aula, si no que nos anima a utilizar y aprovechar todos los recursos didácticos que nos ofrece el entorno escolar con el objetivo de mejorar la motivación y, por consiguiente, la educación del alumnado (Carbonell, 2020). Las emociones y la motivación de los estudiantes son determinantes para su rendimiento académico (Monserrate Lagos-Vélez, 2022) y el disfrute en la ejecución de una tarea induce una motivación intrínseca positiva y mejor estado emocional (García Bacete & Doménech Betoret, 2002). Este es uno de los principales motivos por el que esta propuesta cobra importancia, dado que se ha visto que los proyectos con ciencia ciudadana aumentan la motivación del alumnado (Torralba-Burrial, 2021).

Una ventaja del presente trabajo es que aprovecha y se potencia de temas que despiertan interés en el alumnado de educación secundaria, como son las asignaturas relacionadas con la ciencia (Valero-Matas & Jiménez, 2021), y no se centra en los aspectos de esta que menos les atraen (Del Rosal & Bermejo, 2018). Si a esto le sumamos que esta propuesta cumple con algunas de las demandas del alumnado para aumentar su motivación y mejorar su aprendizaje, como son las metodologías experimentales, basadas en el aprendizaje por descubrimiento, con el trabajar fuera del aula y en colaboración con científicos, y le añadimos algo esencial como es el interés y la motivación propias del docente, obtenemos una metodología con un potencial didáctico enorme (Regalado Liu, 2014; Torralba-Burrial, 2021; Valero-Matas & Jiménez, 2021).

En este contexto escolar en el que nos encontramos ahora, y que parece que ha venido para quedarse, en el que el manejo de herramientas digitales es esencial para hacerse un hueco en el mercado laboral, y lo será aún más en el futuro, la motivación de los niños y adolescentes sigue sin repuntar (Euroinnova, n.d.), y el sacar la clase del aula y el uso de nuevas tecnologías como herramienta motivacional en educación (Hernandez, 2017) pueden ser un gran aliado.

En 2015, la ONU aprobó la Agenda 2030 que cuenta con 17 Objetivos de Desarrollo Sostenible (ODS) que implican actuaciones tan importantes como la defensa del medio ambiente o la educación (Naciones Unidas, n.d.). El uso de las nuevas tecnologías puede contribuir de manera significativa a lograr que los estudiantes aprendan en qué consisten los ODS, aprendiendo a contribuir tomando medidas y logrando alcanzar los objetivos. Así a modo de ejemplo, el uso de SIG y Ciencia Ciudadana podrían ayudar a conseguir los ODS 13 (acción por el clima) mejorando la educación respecto a la mitigación del cambio climático, la adaptación al mismo y la reducción de sus efectos; y el ODS 14 (vida submarina) y 15 (vida de ecosistemas terrestres) enfatizando desde las escuelas desde una metodología mucho más práctica y cercana a proyectos científicos reales, la importancia de salvaguardar los ecosistemas marinos y terrestres y la vida que en ellos se alberga.

Otro punto importante que justifica el desarrollo de esta propuesta es la necesidad de adaptar los proyectos de ciencia ciudadana a los requerimientos académicos y educativos que se deben dar bajo el paraguas de un centro educativo. No debemos olvidar que el objetivo de estos proyectos es favorecer la participación de la ciudadanía en general en la ciencia, ayudando a esta a generar más y mejores estudios, por lo que se debe hacer este esfuerzo de adaptación para que el alumnado saque el máximo provecho de ello, tal y como se ha intentado en este trabajo.

Por último, este proyecto se puede incluir en el marco del aprendizaje a través de la indagación por proyectos (Muñoz Campos et al., 2020), y es que, aunque aquí se presente una propuesta metodológica completa, la idea es que sea el propio alumnado con la guía del docente los que sigan un proceso no lineal en el que formulen las preguntas a investigar, diseñen los procedimientos, analicen los datos y generen las conclusiones interpretando los resultados.

Con todo ello, y dada la escasez de literatura científica que proponga esta integración entre ciencia ciudadana y programas SIG en educación secundaria, presento esta propuesta de innovación didáctica con la que conseguiríamos mejorar en todos estos aspectos, consiguiendo que los alumnos estén más motivados y preparados para su futuro académico y laboral.

## <span id="page-8-0"></span>**2. OBJETIVOS**

Con este trabajo se pretende definir una metodología de trabajo para utilizar de forma conjunta las aplicaciones de Ciencia Ciudadana, en concreto las orientadas al estudio de la biodiversidad, junto con programas que se pueden englobar dentro de los Sistemas de Información Geográfica. Con esto se pretende facilitar la introducción del alumnado a programas más complejos y menos atractivos como son los SIG, aprovechando la motivación extra que supone trabajar por proyectos con recursos con curvas de aprendizaje más rápidas como son las aplicaciones de Ciencia Ciudadana.

Para conseguir el objetivo principal del trabajo se propone los siguientes objetivos secundarios:

• Implementar las aplicaciones de *iNaturalist* e *Instamaps* dentro de una propuesta didáctica en la enseñanza secundaria.

- La aplicación de Ciencia Ciudadana, *iNaturalist*, por ser su uso de los más extendidos dentro del nicho de las aplicaciones enfocadas al estudio de la biodiversidad, y que por lo tanto dispone de un mayor número de registros con los que poder trabajar, y una comunidad mucho más numerosa detrás, que podrá dar *feeback* a los registros introducidos por el alumnado. Además, se trata de una aplicación generalista, no especializada en un grupo taxonómico en concreto, por lo que se podrá utilizar en un amplio abanico de situaciones.

- La aplicación SIG, *Instamaps*, por ser de uso libre, poder trabajar con ella en línea de forma colaborativa, y tener una interfaz lo suficientemente sencilla como para que el trabajo con ella sea fácil e intuitivo tras una pequeña introducción, pero poseyendo funciones de los SIG más complejos, lo que permitirá al alumnado reducir el tiempo de aprendizaje de estas aplicaciones en caso de necesitarlas en un futuro.

- Desarrollar un procedimiento de trabajo que facilitará los elementos clave y los puntos conflictivos de cada herramienta de forma pormenorizada, para que cualquier docente pueda aplicarlo en el aula tenga o no tenga experiencia con este tipo de herramientas, invirtiendo solo el tiempo estrictamente necesario para familiarizarse con ellas.
- Proponer una estrategia metodológica para trabajar por proyectos con estas herramientas en educación secundaria en los tres ciclos de secundaria, iniciándose en primero de la ESO y culminando en Bachillerato, realizando tres investigaciones diferentes, una por cada ciclo educativo, las cuales irán guiadas por un mismo hilo conductor y cada una más compleja que la anterior, que cada vez vayan profundizando un poco más en la utilización de las herramientas, de forma que un alumno que realice las tres consiga un aprendizaje significativo de las mismas. Una vez concluido el proyecto, se llegará a una conclusión única gracias a los resultados obtenidos al finalizar cada una de las tres actividades.

## **3. MARCO TEÓRICO Y ESTADO DE LA CUESTIÓN**

La Ciencia Ciudadana ha llegado a los centros educativos de la ciudad de Barcelona dentro del marco del 'Programa Ciència Ciutadana a les Escoles' organizado por la Oficina de Ciencia Ciudadana y el Consorcio de Educación de Barcelona. Dicho programa coordinado por el 'Departament de Ciència i Universitats' permite participar al alumnado y profesorado en diversos proyectos de investigación reales de Barcelona profundizando en el conocimiento del método científico de muestreo, manteniendo contacto con los científicos y aprendiendo a usar diversas herramientas y recursos educativos actuales como 'RiuNet' cuyo cometido es diagnosticar el estado hidrológico y ecológico de los ríos (FEHM lab Research Group, 2022), 'Ritme Natura' cuyo objetivo es proporcionar información a los científicos sobre fenología con tal de que se puedan estudiar los efectos del cambio climático sobre los ecosistemas naturales (RitmeNatura.cat, n.d.), "OdourCollect" para crear mapas colaborativos de

olores basados en observaciones de cualquier lugar y momento (Science for Change, n.d.), 'Beepath' para estudiar la movilidad humana (beepath.org, n.d.), entre otros. (Barcelona.cat, n.d.).

La experiencia y los resultados obtenidos hasta la fecha del 'Programa Ciència Ciutadana a les Escoles' de ediciones anteriores a las de este año 2022 reflejan todo un éxito en el potencial de uso de la Ciencia Ciudadana como herramienta educativa multidisciplinaria, así como el fomento para motivar al alumnado a futuras carreras científicas. (Barcelona.cat, 2021).

La aplicación de Ciencia Ciudadana propuesta en este trabajo, *iNaturalist*, ya ha sido utilizada en proyectos con alumnado de secundaria en varias ocasiones, con excelentes resultados (Echeverría Obanos, 2016). De hecho, en posteriores trabajos se ha constatado una mejor aceptación y un incremento en la participación y en los resultados obtenidos por parte del alumnado, lo que demuestra que es una herramienta metodológica que mejorará según se vaya aplicando y ajustando al centro donde se imparta y a la tipología de alumnado (Moreno Echeverría, 2018). Es más, la propia plataforma ha desarrollado una guía para profesores que deseen utilizarla en sus proyectos didácticos, donde ofrece consejos y recursos para que la actividad se realice con éxito (*iNaturalist*. org, 2022). Asimismo, ofrece una alternativa para los casos en los que el alumnado no pueda crearse una cuenta personal en la plataforma, ya que la aplicación 'Seek by *iNaturalist*' permite trabajar y realizar observaciones sin necesidad de cuenta, pero esas observaciones se guardarán en el dispositivo en el que se han registrado de manera local, sin compartirse con el resto de los usuarios, lo que limita en gran medida las ventajas de esta plataforma. Para solucionar este problema existen alternativas que se tratarán más profundamente en el apartado 5 del presente trabajo.

Aunque *iNaturalist* sea la herramienta elegida para este trabajo, no es la única herramienta de ciencia ciudadana disponible para el estudio de la biodiversidad. Así, se recomiendan (Querol, 2020) aparte de Seek, también dependiente de *iNaturalist* existe Natusfera 2.0, la cual se centra principalmente en España, fuera de esta plataforma encontramos PlantNet, para la identificación de plantas, Mosquito Alert, para el control de mosquitos y las enfermedades que trasmiten, eBird, desarrollado por The Corner Lab y centrado en Aves, Medusapp, para realizar seguimiento de medusas, Caretta, para registrar visualizaciones de tortugas careta, iMammalia, dependiente de Mammalnet y especializada en mamíferos, u ObsMapp, más generalista que las anteriores y similar a *iNaturalist*.

En cuanto a los sistemas de información geográfica en España y Catalunya su implantación en las aulas es escasa y en general existe una falta de conocimiento sobre cómo sería su didáctica (Vierhig, 2014), sin embargo, cada vez son más los países que los incorporan dentro de sus currículums de educación secundaria, como pasa por ejemplo en Alemania desde 2001 (Nieto Barbero, 2016). La utilización de SIG podría ser un potente recurso para ser utilizado como herramienta pedagógica en asignaturas como geografía o biología por sus múltiples posibilidades para trabajar aspectos relacionados con el cambio global, climatología, paisajística, demografía, protección del medio, etc. (López García, 2005; Martín Vecino et al., 2016; Nieto Barbero, 2016). De hecho, se han realizado propuestas metodológicas para trabajar con SIG en docencia, en concreto el SIG propuesto para el presente trabajo, *Instamaps*, que permite trabajar de forma cooperativa (Durán et al., n.d.).

Existen diversas aplicaciones de Ciencia Ciudadana que te permiten mostrar los datos en un mapa utilizando una herramienta SIG (IDS, 2020), sin embargo, estas aplicaciones no te permiten trabajar con los datos ni modificarlos de la misma manera que te permiten los SIG puros. Por tanto, el alumnado no aprendería a manejar estos programas con la soltura y profundidad necesarias. No se han encontrado en este trabajo ejemplos de metodologías que combinen las aplicaciones de Ciencia Ciudadana y los programas SIG en educación secundaria, por lo que este escrito sería un buen punto de partida para los docentes que quieran implementarlo.

# <span id="page-10-0"></span>**4. DESARROLLO DE LAS PROPUESTAS**

#### **4.1 INTEGRANDO EN DOCENCIA LAS APLICACIONES DE CIENCIA CIU-DADANA CON LOS SIG.**

Como hemos visto, las aplicaciones de las plataformas de Ciencia Ciudadana y los sistemas de información geográfica son muy amplias, y pueden llegar a ser una importante herramienta para la docencia de las ciencias. Sin embargo, no dejan de ser herramientas que inicialmente no se diseñaron con tal objetivo, por lo que es necesaria su adaptación para que tanto el alumnado como el profesorado les saquen el máximo provecho sin comprometer el funcionamiento de las mismas, sobre todo en lo referente a las plataformas de Ciencia Ciudadana. Además, muchas de estas herramientas profesionales pueden llegar a ser muy complejas, siendo necesarias varias horas de trabajo y aprendizaje para poder llegar a manejarlas con cierta soltura (Andrés López & Molina de la Torre, 2015).

Por estas razones, en este trabajo se proponen una plataforma de Ciencia Ciudadana y un SIG que se pueden adaptar fácilmente al trabajo con alumnos de secundaria. A continuación, se detallará un procedimiento con los pasos a seguir tanto por los docentes como por los y las alumnas para poder desarrollar, al menos, todas las propuestas docentes que se exponen un poco más adelante. Igualmente, se darán ciertas pautas y consejos para que tanto el trabajo como el resultado final sea satisfactorio para todas las partes implicadas.

La propuesta metodológica está pensada para realizarla dentro de la asignatura de biología y geología que se imparte en los cursos de 1º y 4º de la ESO, y en la de biología de 1º de Bachillerato, aunque puede adaptarse sin problema a los currículums de otras asignaturas científicas como son Ciencias de la Tierra y el Medio Ambiente o Biología y Geología de 3º ESO, así como a los centros que imparten estas asignaturas de forma conjunta con otras, como sucede con los Proyectos STEM (Science, Technology, Engineering and Mathematics) o STEAM (que también incluye Artes).

#### *4.1.1 La plataforma de Ciencia Ciudadana.*

Para cumplir con los objetivos propuestos, se ha decidido utilizar la plataforma de Ciencia Ciudadana *iNaturalist* (Imagen 1), creada en el año 2008 en la Escuela de Información de la Universidad de California Berkeley (Nugent, 2018). Esta

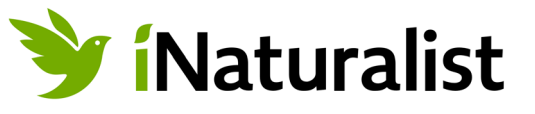

#### **Imagen 1:** Logo *iNaturalist*.

plataforma funciona a nivel mundial, y con ella se recogen datos sobre biodiversidad de especies en doce categorías diferentes (aves, mamíferos, arácnidos, anfibios, insectos, reptiles, plantas, hongos incluidos líquenes, peces con aletas radiadas, protozoarios, moluscos o desconocido). La subida de datos y observaciones a la plataforma es muy sencilla, y se puede hacer 'in situ' a través de su aplicación homónima, disponible tanto para Android como para IOS. Para poder trabajar con ella, será necesario crearse una cuenta personal con un correo electrónico, usuario y contraseña. Una vez registrado, la subida de datos se puede realizar de forma directa en el lugar de la observación a través de fotografías o grabaciones de sonidos, o en cualquier otro momento o lugar gracias a los metadatos que guardan las imágenes tomadas con teléfonos inteligentes, con los que la aplicación detectará automáticamente la fecha y la localización GPS donde fue tomada la imagen (por esta razón es conveniente activar la función GPS del teléfono móvil con el cual se vayan a tomar las fotografías antes de hacerlas). Para registrar una observación únicamente tendremos que poner el nombre del organismo que estamos introduciendo, del que además la plataforma nos dará sugerencias de especies que se asemejen y que se hayan visto en la zona según su amplia base de datos, y las observaciones que consideremos interesantes añadir, ya que los datos técnicos (fecha, hora y localización geográfica) se rellenarán automáticamente, facilitando mucho así la labor de los alumnos y ayudando a que los datos recogidos sean más válidos desde un punto de vista científico.

#### <span id="page-11-0"></span>*4.1.2 El Sistema de Información Geográfica*

Probablemente una de las partes más complejas de aplicar los SIG en las aulas sean los propios SIG. Es cierto que existen sistemas más sencillos a los que todos estamos más acostumbrados en su

uso, como puede ser Google Maps o Google Earth, sin embargo, las posibilidades que permiten estos softwares son más reducidas, y su funcionamiento dista mucho de parecerse a los SIG que se utilizan profesionalmente. Además, estas aplicaciones profesionales, generalmente de escritorio y muchas veces de pago, presentan una curva de aprendizaje demasiado grande como para poder utilizarse de forma eficiente en educación secundaria (Andrés López & Molina de la Torre, 2015). Para solucionar parte de estos problemas de manejo que presentan las

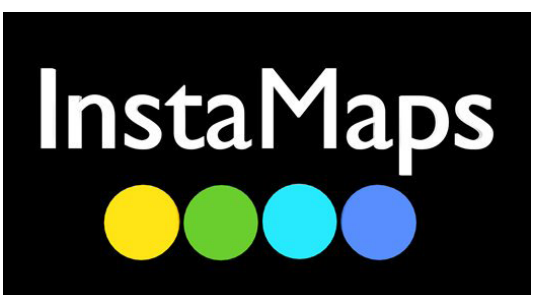

**Imagen 2:** Logo instamaps.

aplicaciones de escritorio, están surgiendo los SIG en la nube, herramientas online más sencillas de utilizar pero que permiten la realización de operaciones típicas de los SIG más complejos, como es el trabajar con capas y ficheros de datos o diversas operaciones con figuras y polígonos.

En este contexto surge *Instamaps* (Imagen 2), un software desarrollado por el Instituto Cartográfico y Geológico de Cataluña y con un enorme abanico de aplicaciones para la educación (Andrés López & Molina de la Torre, 2015), y por esa razón es la herramienta elegida para esta propuesta de innovación didáctica. Al igual que con *iNaturalist*, *Instamaps* no requiere la descarga de ningún software, si no que funciona totalmente en línea. No es necesario crearse una cuenta para desarrollar un mapa, aunque en ese caso este no se guardará en la galería. Si nos registramos e iniciamos sesión, podremos guardar y compartir el mapa, agregar colaboradores para que lo modifiquen, exportar el mapa o una vista para poder imprimirlo, compartirlo en formato pdf, o incluso incrustarlo en una página web, lo cual puede ser muy útil para compartir los resultados de la actividad en la web del centro educativo.

#### *4.1.3 Procedimiento para trabajar conjuntamente con iNaturalist e Instamaps*

Se puede trabajar con ambas herramientas en un mismo proyecto de forma separada, introduciendo los datos manualmente en una y otra plataforma, sin embargo, esta metodología, aunque es perfectamente factible y se han conseguido resultados excelentes en proyectos en los que únicamente se utilizaba una de estas herramientas, tal y como se mostrará en el apartado 5 del presente trabajo, puede resultar algo tedioso y desmotivador para el alumnado. Por esa razón proponemos a continuación una forma más sencilla de utilizar ambas plataformas de forma integrada y de forma conjunta entre todos los alumnos.

El procedimiento que se debe seguir es muy sencillo si se conocen ambas herramientas, pero tampoco es complicado si se trabajan con ellas por primera vez, únicamente se deben tener en cuenta y prestar atención a una serie de detalles. A continuación, se expone este protocolo a seguir, el cual se puede encontrar en varios formatos para que no exista ningún tipo de duda. Así, además de escrito, a través del código QR (Imagen 3) se podrá acceder a un vídeo donde se podrá ver todo el proceso paso por paso, y en el ANEXO I se pueden encontrar las imágenes que muestran los pasos indicados en este escrito:

**1.** El docente se crea una cuenta personal en las plataformas de *iNaturalist* e *Instamaps*: en el caso de *iNaturalist*, al entrar en su página web, *www.inaturalist.org* saldrán varios recuadros con el mensaje 'Crear una cuenta', y al pulsar cualquiera de ellos nos redirigirá a la página donde poner el correo, nombre de usuario, contraseña, y una serie de permisos que debemos aceptar para continuar. Al aceptar se nos redirigirá a la pantalla principal de nuestro perfil, donde se podrán modificar los datos que se consideren oportunos. Para crear una cuenta en *Instamaps* los pasos son los mismos que para *iNaturalist*, pero desde la página principal de *Instamaps*, *www. instamaps.cat/#/*.

**2.** Crear un proyecto dentro de la plataforma de *iNaturalist*: el docente deberá ahora crear un proyecto en el que se subirán automáticamente todos los registros que los alumnos suban a sus cuentas y que concuerden con los requisitos establecidos al crearlo. Para ello se debe pulsar en la pestaña de 'Comunidad' y en la subpestaña de 'Proyectos', y una vez dentro en 'Comienza un proyecto'. Allí darán a elegir entre la creación de dos tipos de proyectos, sin necesidad de cumplir requerimientos previos: de colección, que es el que se elegirá usualmente, o proyectos paraguas, si se tiene intención de conectar varios proyectos. Una vez elegido el tipo de proyecto, se abrirá una pantalla donde se deberán cumplimentar todas las características de este. Este paso es

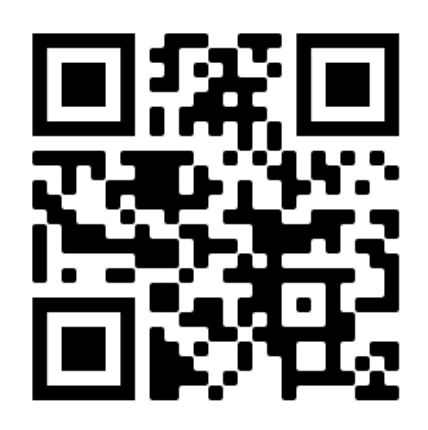

**Imagen 3:** El procedimiento en vídeo. Escanea el código QR para acceder al vídeo directamente.

crucial, puesto que serán los requisitos que tendrán que cumplir las observaciones del alumnado para que entren automáticamente dentro del proyecto. En la mayoría de los proyectos, además de cumplimentar el nombre, descripción e imagen del proyecto, únicamente habrá que añadir los taxones que se quieran registrar, la zona donde se realizará el muestreo, los participantes en el proyecto (en este caso el alumnado si ya tienen una cuenta creada) y los administradores, que pueden ser varios usuarios por si participan más docentes a parte del que está creando el proyecto. Una vez todo cumplimentado y revisado bastará con pulsar el botón 'Hecho'.

- **3.** Los alumnos crean sus cuentas personales en *iNaturalist* y se unen al proyecto creado por el docente: el proceso para que el alumnado se creen sus cuentas personales es el mismo que el seguido en el punto 1. Para unirse a un proyecto únicamente deberán ir a la pestaña de 'Comunidad' y en la subpestaña de 'Proyectos', y una vez dentro utilizar el buscador y poner el nombre del proyecto creado por el docente. Pulsando en el proyecto, se abrirá una pestaña con la opción de unirse.
- **4.** Los alumnos crearán su cuenta en *Instamaps*, que utilizarán más adelante: Solo si es necesario para la actividad, para hacerlo seguirán los pasos explicados en el punto 1.
- **5.** Recopilación e introducción de los datos en la plataforma *iNaturalist* por parte del alumnado: a través de la app, que previamente deberán descargarse e instalar en sus dispositivos, cuando quieran incluir una visualización deberán pulsar el botón '+' que encontrarán en la página principal y se abrirá un desplegable con una serie de opciones, siendo las que se utilizarán más frecuentemente las de 'Hacer foto', si se va a subir la observación en tiempo real, o 'Elegir imagen' para escoger una imagen de la galería realizada previamente. Una vez elegida la opción y realizado o subido el registro –imagen, o sonido– se deberá pulsar en la opción '¿Qué has visto?' para ver las sugerencias que realiza *iNaturalist* en función del registro y la localización y aceptarla o, por el contrario, escribir tu propia identificación. Cuando se haya realizado este paso se debe pulsar el botón verde para subir la observación, que se añadirá automáticamente al proyecto creado por el docente si cumple los criterios de este.
- **6.** Descarga de datos desde la plataforma *iNaturalist* en formato CSV separado por comas: tras la realización del muestreo, tocará descargar los datos para cargarlos en *Instamaps*. Para ello, dentro de la página principal del proyecto, en la pestaña de observaciones, se debe pulsar el botón 'Exporta observaciones' y se abrirá la ventana donde se seleccionarán los datos a descargar, donde si se quieren descargar todas las observaciones del proyecto no se deberá cambiar ninguna opción. En este paso también se podrá escoger la información asociada a cada registro, y que posteriormente se mostrará en *Instamaps*. A continuación, se debe pulsar en el botón 'Crear exportación' y guardar el archivo de forma local, que ya vendrá por defecto en formato .csv separado por comas.
- <span id="page-13-0"></span>**7.** Creación de un mapa: En la plataforma de *Instamaps* se inicia sesión para que se guarde el mapa que se creará. Ya sea desde la pantalla principal como en la pestaña de usuario se pulsará el botón 'Crea tu mapa' y se abrirá automáticamente un mapamundi por defecto en el que se podrá trabajar. Ahora es el momento de subir los datos descargados desde *iNaturalist*, para hacerlo, se debe entrar en la pestaña 'Capas' y en la subpestaña 'Carga de archivos', desde donde se deberá buscar el archivo descargado desde *iNaturalist*. Una vez seleccionado se deberán realizar una selección de parámetros que es crítico realizarlo correctamente. Se deberá dejar seleccionada la opción separado por ',', y se prestará especial atención a seleccionar los campos de donde el programa extraerá las coordenadas (que en el archivo descargado desde *iNaturalist* se llamarán por defecto LONGITUDE y LATITUDE) y elegir el sistema de referencia adecuado (en este caso, para Europa, es EPSG: 4258 INSPIRE (ETRS89 geogràfiques (lat,lon) -G.G)). Una vez hecho se pulsará en 'Procesar archivo' y se esperará a que el programa genere la capa, que en función de la cantidad de datos tardará más o menos tiempo.
- **8.** Trabajar con el programa: una vez cargados los datos ya podremos trabajar con el programa y realizar las funciones que se deseen (añadir nuevas capas de polígonos o datos, hacer operaciones entre capas, etc.).
- **9.** Descargar y compartir el mapa: para poder descargar y compartir el mapa, debemos publicarlo, completar los datos de la pestaña 'Información' y configurar las opciones de seguridad que deseemos en cada caso desde la pestaña 'Privacidad'. Una vez publicado el mapa cambiarán las pestañas disponibles dado que saldremos del modo edición, y se podrá descargar desde la pestaña exportar, donde se podrá elegir el formato en el que se desee exportar.

#### *4.1.4 Consideraciones y consejos para el trabajo con iNaturalist e Instamaps*

Dado que estaremos trabajando con programas no diseñados inicialmente para la docencia, debemos tener en cuenta algunas consideraciones para que el trabajo sea lo más fácil y eficiente posible para docentes y alumnos, así como beneficioso para las plataformas, sobre todo en lo que a Ciencia Ciudadana se refiere, en la que los datos pueden ser utilizados para proyectos e investigaciones reales.

En este sentido, los consejos que ofrece la propia plataforma de *iNaturalist* (*inaturalist*.org, 2022) para que docentes utilicen la aplicación en proyectos educativos con alumnos, y obtener los mejores resultados para todas las partes son los siguientes:

- La actividad no debe ser únicamente salir a hacer fotos a animales y plantas. Se debe definir un objetivo o unas hipótesis que investigar.
- Se debe poner énfasis en registrar únicamente especies salvajes. Ni animales domésticos ni plantas ornamentales o cultivadas deben ser objetivos que registrar cuando se realice la planificación de las metodologías.
- Es importante ayudar a los alumnos con las identificaciones si tienen dudas, de lo contrario se puede dar lugar a errores graves y frustraciones por parte de los alumnos.
- No es necesario que todas las identificaciones lleguen a nivel de especie. Hay muchas especies que para una correcta identificación se deben observar características muy concretas y a la lupa, por lo que se llegará hasta el nivel de identificación que se pueda. Es mejor una correcta identificación más amplia que una incorrecta más precisa, porque después la comunidad de *iNaturalist* ayudará a precisar en la identificación.
- Los datos que se suban a la plataforma serán públicos, y recibirán retroalimentación de especialistas en ese grupo de seres vivos si la observación se ha realizado y registrado correctamente, lo que ayudará a la motivación de los alumnos, por eso es importante enseñarles a realizar una buena identificación (subir varias fotos desde distintos ángulos, rellenar toda la información que sepan o asegurarse de que la localización es correcta), y a no realizar registros inapropiados.
- Ir sin prisa. Se debe dar mucha información previa sobre qué es, cuáles son los objetivos y cómo

<span id="page-14-0"></span>funciona *iNaturalist*. Primero se realizarán observaciones y registros en común, se enseñará la taxonomía de las especies principales que queramos que reconozcan, para conseguir que la actividad sea motivante y satisfactoria evitando las frustraciones provocadas por no conocer la herramienta.

Este último punto es válido también para la aplicación de *Instamaps*. Como ya hemos comentado, los SIG son sistemas complejos y, aunque *Instamaps* simplifica mucho la tarea de familiarizarse con la herramienta, necesita una introducción para que al menos conozcan cómo se trabaja con ella y qué funciones y aplicaciones tiene.

#### **4.2 APLICANDO EL PROCEDIMIENTO EN EDUCACIÓN SECUNDARIA**

¿Cómo afecta el<br>Cambio Global a tu entorno? conclusión actividades. 3 ciclos. reción de Haecies invasoras relusiones

**Figura 1:** Infografía resumen de las actividades propuestas.

Para cumplir con los objetivos, se propone una actividad para cada ciclo de educación secundaria, ajustada al currículum de cada nivel y que permitan sacar el máximo partido didáctico a las herramientas elegidas (Figura 1).

Estas actividades serán diferentes pero complementarias entre sí, guiadas por un hilo conductor común a lo largo de toda la vida académica del estudiante, en lo que a la Educación Secundaria se refiere. De esta forma un alumno que inicie las actividades al comienzo de su Educación Secundaria podrá conseguir, al finalizar ésta, un aprendizaje amplio y significativo de los programas utilizados, así como una mejor asimilación de los contenidos curriculares al ponerlos en práctica. Igualmente, en caso de que un alumno no inicie las actividades desde el primer ciclo sería un problema menor porque estas son independientes y por tanto podría entrar en la dinámica del grupo sin más inconveniente que una puesta al día por parte del resto de compañeros.

En este caso, el hilo conductor propuesto es el estudio del efecto del cambio global valorando sus efectos en zonas concretas cercanas al centro educativo en cuestión. A modo de ejemplo, el trabajo se focalizará en un centro del área metropolitana de Barcelona y se elegirán localizaciones cercanas para la realización de las actividades, de forma que se pueda acceder a ellas fácilmente caminando o realizando un desembolso mínimo.

<span id="page-15-0"></span>Para estudiar el cambio global se proponen tres actividades centradas en los siguientes aspectos de este:

- **• Primer ciclo:** destrucción de hábitats y su influencia sobre la diversidad de especies locales.
- **• Segundo ciclo:** efecto de las especies invasoras sobre la biodiversidad local.
- **• Bachillerato:** estimación de consecuencias del calentamiento global sobre ecosistemas locales en años venideros.

#### *4.2.1 Competencias trabajadas*

La metodología que se propone, por su enfoque, se centra en el desarrollo y la adquisición tanto de la Competencia en Ciencia y Tecnología, así como de la Competencia Digital.

En lo que respecta a estas últimas para la ESO, en esta actividad se trabajarán las siguientes:

- **• Competencia 1:** Seleccionar, configurar y programar dispositivos digitales según las tareas a realizar.
- **• Competencia 5:** Construir nuevo conocimiento personal mediante estrategias de tratamiento de la información con el apoyo de aplicaciones digitales.
- **• Competencia 7:** Participar en entornos de comunicación interpersonal y publicaciones virtuales para compartir información.
- **• Competencia 8:** Realizar actividades en grupo, utilizando tanto herramientas como entornos virtuales de trabajo colaborativo.
- **• Competencia 9:** Realizar acciones de ciudadanía y de desarrollo personal, utilizando los recursos digitales propios de la sociedad actual.

En lo que respecta a esta competencia en Bachillerato, según lo indicado en el currículum (Decret 142/2008 - DOGC Núm. 5183 - COMPETÈNCIES GENERALS DEL BATXILLERAT, 2008) se destaca que:

*'La alfabetización digital constituye hoy una necesidad prioritaria. Su déficit o ausencia contribuye al empobrecimiento de las posibilidades personales tanto en el mundo académico, en el cual el conocimiento digital ya resulta prácticamente imprescindible, como en el personal y, sobre todo, en el laboral. (…) Esta competencia debe ser operacional y funcional.'*

Centrándonos en las Competencias en Ciencia y Tecnología para la ESO, se pueden trabajar unas competencias u otras en función de los objetivos para los que se adapte esta metodología. En el ejemplo propuesto en este escrito se trabajan las siguientes competencias:

- **• Competencia 2:** Identificar y caracterizar los sistemas biológicos y geológicos desde la perspectiva de los modelos, para comunicar y predecir el comportamiento de los fenómenos naturales.
- **• Competencia 4:** Identificar y resolver problemas científicos susceptibles de ser investigados en ámbito escolar, que impliquen el diseño, la realización y la comunicación de investigaciones experimentales.
- **• Competencia 5:** Resolver problemas de la vida cotidiana, aplicando el razonamiento científico.
- **• Competencia 6:** Reconocer y aplicar los procesos implicados en la elaboración y validación del conocimiento científico.
- **• Competencia 7:** Utilizar objetos tecnológicos de la vida cotidiana con el conocimiento básico de su funcionamiento, mantenimiento y acciones a realizar para minimizar los riesgos en la manipulación y el impacto medioambiental.
- **• Competencia 11:** Adoptar medidas con criterios científicos que eviten o minimicen los impactos medioambientales derivados de la intervención humana.

Para Bachillerato, en lo referente a las competencias de investigación, esta propuesta también se ajusta a lo indicado en el currículum:

*'Esta competencia implica la construcción (…) de la capacidad de elegir con criterio propio, de imaginar proyectos y de llevar adelante las acciones necesarias para desarrollar las opciones – en el marco de los proyectos individuales o colectivos– con responsabilidad, rigor y perseverancia. La capacidad creativa y de investigación para imaginar proyectos y desarrollarlos con el uso de las técnicas adecuadas comporta un grado de autonomía que se adquiere dentro del marco de la etapa del Bachillerato y con la orientación y guía del profesorado. (…) Es necesario, por tanto, que los procedimientos ligados a la investigación – formulación de hipótesis o de objetivos, tratamiento de la información obtenida, argumentación e interpretación, redacción de conclusiones en función de las hipótesis y los objetivos y exposición oral o escrita de resultados– estén presentes y se ejerciten desde las diferentes materias.'*

Aunque la Competencia en Ciencia y Tecnología y la Competencia Digital puedan considerarse las principalmente trabajadas en esta propuesta, también es idónea para la adquisición del resto de competencias del alumnado ya que *combina conocimientos, capacidades y actitudes;(...) Fomenta el pensamiento crítico, la resolución de problemas, el trabajo en equipo, las capacidades de comunicación y negociación, las capacidades analíticas, la creatividad y las capacidades interculturales*, tal y como se recogen en la *Ley orgánica 3/2020, de 29 de diciembre, por la que se modifica la Ley Orgánica 2/2006, de 3 de mayo*, de Educación, facilitando un aprendizaje enfocado en procesos y tareas de forma tanto autónoma como en interacción.

Así, se procede a enumerar brevemente los puntos donde esta propuesta metodológica favorece la adquisición de varias competencias (adaptado del texto de Bienvenido Mena Merchán '*Listado de competencias y subcompetencias*') (Mena Merchán, 2010).

Favorece el desarrollo de la Competencia Matemática ya que permite al alumnado:

- Seguir determinados procesos de pensamiento como son la inducción y deducción, entre otros.
- Integrar el conocimiento matemático con otros tipos de conocimiento.
- Expresarse y comunicarse en el lenguaje matemático.
- Identificar la validez de los razonamientos.
- Identificar situaciones cotidianas que requieren la aplicación de estrategias de resolución de problemas.
- Seleccionar las técnicas adecuadas para calcular, representar e interpretar la realidad a partir de la información disponible.
- Manejar los elementos matemáticos básicos.
- Aplicar algoritmos de cálculo o elementos de la lógica.
- Aplicar los conocimientos matemáticos a una amplia variedad de situaciones provenientes de otros campos de conocimiento.
- Poner en práctica procesos de razonamiento que llevan a la obtención de información y a la resolución de problemas.
- Aplicar destrezas, actitudes, elementos y razonamientos que permiten razonar matemáticamente en situaciones cotidianas y/o de investigación.

Favorece el desarrollo de la Competencia en Comunicación Lingüística ya que permite al alumnado:

- Utilizar códigos de comunicación.
- Adaptar la comunicación al contexto.
- Buscar, recopilar, procesar y comunicar la información.
- Estructurar el conocimiento.
- Formular y expresar los propios argumentos de forma convincente y adecuada al contexto.

Permite el desarrollo de la Competencia Personal, Social y de Aprender a Aprender al favorecer en el alumnado:

- Afrontar los problemas y aprender de los errores.
- Calcular y asumir riesgos.
- Demorar la necesidad de satisfacción inmediata.
- Mantener la motivación.
- Hacerles conscientes de la existencia de diferentes perspectivas para analizar la realidad.
- Tomar decisiones y responsabilizarse de las mismas.
- Manejar habilidades sociales y saber resolver conflictos de forma constructiva.
- Plantearse preguntas.
- Saber transformar la información en conocimiento propio.
- Aplicar los nuevos conocimientos y capacidades en situaciones parecidas y contextos diversos.
- Adquirir confianza en sí mismo/a y gusto por aprender.
- Obtener un rendimiento máximo de las capacidades de aprendizaje con la ayuda de estrategias y técnicas de estudio: observar y registrar hechos y relaciones, ser capaz de trabajar de forma cooperativa y mediante proyectos, resolver problemas, planificar y organizar actividades y tiempos.

Permite el desarrollo de la Competencia en Conciencia y Expresión Culturales al favorecer en el alumnado:

- Considerar los recursos como parte del patrimonio de los pueblos.
- Disponer de las habilidades y actitudes que permiten acceder a sus manifestaciones, de pensamiento, perceptivas, comunicativas y de sensibilidad y sentido estético.
- Poner en juego habilidades de pensamiento convergente y divergente.
- Valorar la libertad de expresión, el derecho a la diversidad cultural y la importancia del diálogo intercultural.

Desarrolla la Competencia Ciudadana al permitir:

• Comprender y practicar los valores de sociedades democráticas: democracia, libertad, igualdad, solidaridad, corresponsabilidad, participación y ciudadanía.

Desarrolla la Competencia Emprendedora al permitir:

- Ser creativo/a y emprendedor/a.
- Adecuar los proyectos a sus capacidades.
- Buscar soluciones y elaborar nuevas ideas.
- Identificar y cumplir objetivos.
- Imaginar y desarrollar proyectos.
- Planificar.
- Tomar decisiones.
- Valorar las posibilidades de mejora.
- Organizar tiempos y tareas.
- Tener confianza en si mismo/a.
- Tener espíritu de superación.
- Valorar las ideas de los demás.

#### **4.3 PROPUESTA PARA PRIMER CICLO DE SECUNDARIA**

Al tratarse esta de la primera actividad, será necesario introducir al alumnado sobre cómo se va a proceder para la realización de las 3 actividades a lo largo de toda su vida académica en el centro de educación secundaria. Se realizará también una breve introducción sobre el cambio global, por ejemplo, con un debate sobre la problemática, consiguiendo así una visión general y que les haga pensar sobre qué está ocurriendo y cómo podemos actuar ante esta situación. En este punto, será el

<span id="page-18-0"></span>propio alumnado el que proponga el tema sobre el que hacer el experimento, siendo el docente el que guíe la conversación para que el tema escogido sea el de la destrucción de hábitats y su influencia sobre la diversidad de especies locales.

De esta manera, se espera poder motivar al alumnado para llevar a cabo la propuesta de forma exitosa tanto el primer año como durante los ciclos siguientes.

#### *4.2.1 Adecuación al currículo y competencias trabajadas*

Los contenidos descritos en el currículo para primer curso de la ESO en la asignatura de Biología y Geología en Cataluña y trabajados en la propuesta que a continuación se expone son los siguientes:

#### *• Investigación y experimentación (CC15):*

*o Identificación y resolución de problemas, fases de una investigación.*

*o Planteamiento de preguntas sobre las características de fenómenos o seres vivos, y valoración de su interés para ser investigadas.*

*o Identificación de variables para obtener evidencias sobre cómo se producen los fenómenos geológicos o cómo realizan sus funciones los seres vivos.*

*o Selección y recogida de muestras del medio natural. Búsqueda de datos en diferentes fuentes y análisis crítico de la información encontrada.*

*o El trabajo experimental: planificación, normas de seguridad e higiene, instrumentos ópticos y elaboración de informes.*

#### *• La diversidad de los seres vivos (CC10, CC11, CC12, CC14):*

- *o Diferentes formas de realizar las funciones vitales.*
- *o Nutrición autótrofa (fotosíntesis) y heterótrofa.*
- *o Biodiversidad en los organismos vivos.*
- *o Los cinco reinos. Observación y claves dicotómicas sencillas.*
- *o Los grandes grupos taxonómicos, adaptaciones de animales y plantas a los diferen-*

*tes ecosistemas.*

*o Importancia de mantener la biodiversidad. Tráfico de especies. Especies invasoras.*

Asimismo, dentro de las orientaciones para la evaluación que se pueden encontrar en el mismo documento, (Decret 187/2015 DOGC Núm. 6945, 2015) se expone que:

*'Los alumnos deben conocer y caracterizar los elementos que constituyen el sistema Tierra y las principales interacciones entre sí. (…) En lo que respecta a los impactos ambientales, deben identificar las características generales de las acciones humanas en el medio, valorarlas críticamente, y participar en acciones para mejorarlas. (…) Igualmente deben poder justificar determinadas decisiones a partir de pruebas experimentales y del conocimiento de ejemplos de buena gestión ambiental, y proponer reglas de uso responsable de materiales, recursos naturales y energía.'*

#### *4.2.2 Descripción de la propuesta*

#### **TÍTULO DE LA ACTIVIDAD:** *¿Cómo influimos en la naturaleza?*

#### **OBJETIVOS:**

- Conocer y aprender a diferenciar la biodiversidad local.
- Aprender y aplicar distintas técnicas de estudio de biodiversidad.
- Conocer el impacto de las actuaciones humanas en las comunidades bióticas autóctonas (destrucción de hábitat).
- Conocer y comprobar el impacto e influencia de la sociedad en la ciencia actualmente, aplicado a la biología de la conservación.
- Conocer y utilizar algunas de las herramientas digitales más utilizadas para la Ciencia Ciudadana.

• Introducción al conocimiento de los sistemas de información geográfica (SIG).

#### **DESCRIPCIÓN:**

La actividad consiste en el estudio y comprobación de cómo afectan las actividades humanas, en concreto a lo que se refiere a destrucción de hábitats naturales, a la diversidad biológica de 4 grupos taxonómicos de seres vivos (plantas, aves, mamíferos e insectos) residentes en una zona. Para ello se realizarán dos muestreos para tomas de datos, uno en un ambiente natural cercano, poco influenciado por el hombre, y otro en un ambiente más urbanizado, como un parque, un descampado cercano o el mismo patio del centro educativo.

Para dotar de una funcionalidad real y una utilidad a todo el trabajo realizado, el registro de las especies encontradas se realizará a través de la aplicación de Ciencia Ciudadana *iNaturalist*, dependiente de la plataforma homónima. Seguidamente, para la observación gráfica de los resultados obtenidos, se creará un mapa en el SIG gratuito y de fácil utilización *Instamaps*. Finalmente, se hará una actividad de síntesis utilizando los mapas creados para facilitar la relación de conceptos, viendo el efecto que tienen las actividades humanas en la fauna a través de conceptos como la diversidad de especies y su abundancia y proponiendo soluciones.

Para potenciar la motivación y el impacto de las aplicaciones de Ciencia Ciudadana, se propone realizar una video entrevista con algún científico que realmente use los datos recopilados con estas aplicaciones para sus investigaciones y proyectos, permitiendo a los alumnos ver de primera mano cómo se utilizan todos esos datos que acaban de recolectar y que les ha costado tanto esfuerzo. Estarán ayudando a la ciencia, y lo podrán comprobar. Esta actividad de síntesis se puede llevar a cabo en el formato que se desee y será lo que se pueda utilizar para retomar la actividad en el segundo ciclo y Bachillerato, de forma que el alumnado sea capaz de unificar los conceptos trabajados durante esta primera etapa con los que se trabajarán en las siguientes.

Esta actividad está diseñada como actividad de síntesis, por lo que es conveniente para maximizar su aprovechamiento, realizarla a lo largo del tercer trimestre, cuando varios de los conceptos que se trabajan en ella ya se conocen y la diversidad de seres vivos que se encuentren será mayor, debido al aumento de las temperaturas que se produce de marzo a junio en el hemisferio norte.

#### **MATERIALES BÁSICOS:**

- Teléfonos móviles inteligentes con acceso a internet y cámara de fotos.
- Guías y/o claves dicotómicas en papel del grupo taxonómico que se va a muestrear.
- Ordenador.
- Cuaderno de campo.
- Lápiz y bolígrafo.
- Ordenador con acceso a internet.

#### **DESARROLLO:**

Al igual que en todas las propuestas que se desarrollan aquí, el primer paso será el familiarizarse con los conceptos de Ciencia Ciudadana y SIG. En este nivel sobre todo se hará énfasis en la Ciencia Ciudadana, introduciendo el SIG simplemente como una herramienta para mostrar los resultados obtenidos, y se trabajará más con ella en cursos avanzados. Igualmente, también se establecerán las hipótesis y la metodología de trabajo de forma conjunta, y se definirán las especies que deberemos buscar y registrar. Dado que esta metodología se ha propuesto para un centro del área metropolitana de Barcelona, se escogería una localización dentro del Parque Natural de la Sierra de Collserola, como puede ser las zonas aledañas al Campus de Mundet de la Universidad de Barcelona, y utilizar el propio patio del centro educativo, con algunos árboles y zonas de vegetación, como hábitat alterado. Para facilitar la labor de los alumnos y el aprovechamiento de la actividad, se dividirá la clase en 4 grupos o comandos, cada uno de ellos encargado de realizar el muestreo de uno de los 4 grupos taxonómicos trabajados:

- **• Comando "plantas":** al ser tan elevado el número de especies que se podrían encontrar en el muestreo, se marcará un número limitado de especies a identificar (definidas por el docente en función de lo que se pueda encontrar en cada uno de los lugares de muestreo elegidos, tanto en el natural como en el urbano), y se creará una pequeña y simple clave dicotómica para que los alumnos la utilicen. A la hora de muestrear se podrán utilizar alguno de los diversos métodos de muestreo de plantas que se utilizan en ciencia como pueden ser los transeptos o áreas al azar (Mostacedo & Fredericksen, 2000), que podrá ser elegido por el docente o por el alumnado después de buscar sus características. Para este ejemplo, un listado de especies a muestrear podría ser el siguiente: pino blanco (*Pinus halepensis*), lentisco (*Pistacia lentiscus*), jara blanca (*Cistus albidus*), romero (*Salvia rosmarinus*), encina (*Quercus ilex*), cantueso (*Lavandula stoechas*), fresno (*Fraxinus angustifolia*) y tomillo (*Thymus vulgaris*). Este listado podría variar en función de las especies que se pudieran encontrar en el centro educativo.
- **• Comando "aves":** se definirán y trabajarán previamente las especies más comunes de la zona. El muestreo podrá ser llevado a cabo de dos formas: a través de fotografías y visualización directa, y/o a través de los cantos mediante estaciones de escucha. Para facilitar la labor tanto al docente como a los alumnos, existen varias herramientas de reconocimiento de aves tanto por una imagen como por una grabación de su canto (como por ejemplo Merlin BirdID, o BirdNet, que al llevarse en el móvil facilita la identificación 'in-situ'), lo que permitiría realizar el motivante descubrimiento de alguna especie distinta a las trabajadas. Un listado de especies que podríamos encontrar en la zona elegida sería: el gorrión común (*Passer domesticus*), el jilguero (*Carduelis carduelis*), el estornino (*Sturnus vulgaris*), la paloma doméstica (*Columba livia*), el petirrojo (*Erithacus rubecula*), el herrerillo (*Cianistes caeruleus*), el carbonero común (*Parus major*), la tórtola turca (*Streptopelia decaocto*), la abubilla (*Upupa epops*) o la paloma torcaz (*Columba palumbus*).
- **• Comando "insectos":** en este caso, al ser muy elevado el número de especies que nos podemos encontrar y bastante compleja su clasificación taxonómica, la identificación se hará a nivel de orden, aunque sí que definiremos la especie de algunos ejemplares comunes y trabajados con anterioridad. Al igual que con las aves, existen aplicaciones de autorreconocimiento inmediato de especies de insectos, como Picture Insect – Insectos ID, para facilitar el reconocimiento de especies no trabajadas. Se utilizarán dos métodos de muestreo para la recopilación de datos: las trampas de caída o 'pit-fall' (Lobo et al., 1988), que se colocarán nada más llegar al lugar de muestreo para que los insectos tengan tiempo de caer, y mientras tanto se realizarán búsquedas de insectos arbóreos/voladores, que se encuentran en las flores y arbustos y que no caerán en las trampas. Algunos de los órdenes de insectos más comunes que nos podríamos encontrar son los siguientes: escarabajos (Coleópteros), hormigas y avispas (Himenópteros), moscas y mosquitos (Dípteros), mariposas en fases juveniles o adultas (Lepidópteros), chinches y pulgones (Hemípteros), saltamontes y grillos (Ortópteros), libélulas (Odonatos) y colémbolos (Collembola).
- **• Comando "mamíferos":** al ser el número de especies de mamíferos y su abundancia mucho menor y, debido a eso y a su comportamiento, la probabilidad de encontrarlos y verlos en persona es prácticamente nula, el muestreo se llevará a cabo a través del registro de sus huellas y rastros (Imagen 4). Se definirá un área en la cual los alumnos deberán buscar y registrar todas las huellas y rastros de mamíferos que encuentren. Como es lógico, el número de registros será mucho menor que del resto de grupos, pero se compensa con la elevada importancia de los que encuentren. Para identificar lo encontrado disponemos en internet de varias guías y fichas gratuitas a nuestro acceso (Galán, 2008; Parc de Collserola, 2016). Al estar la zona seleccionada cubierta por pinos, serán muy comunes los rastros dejados por animales que se alimentan de sus piñas, tales como ardillas, ratas o ratones, además, la abundancia de jabalíes en la zona prácticamente nos asegurará encontrar huellas o rastros de su actividad, como pueden ser el sustrato levantado al buscar alimento o bañeras de barro si llovió recientemente. Además, también son frecuentes y fáciles de identificar los excrementos de zorro.

Dentro de los distintos grupos, habrá un miembro con un rol importante, dado que será el encargado de realizar las fotografías y subir el registro en *iNaturalist*. El resto de los miembros del grupo,

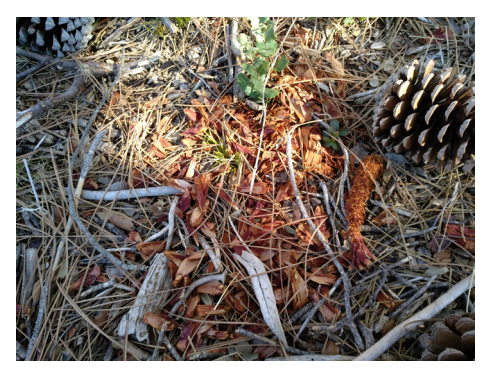

**Imagen 4:** Rastro de alimentación de ardillas, con piñas sin brácteas y deshilachadas.

junto a él mismo, se encargarán de la correcta realización de las técnicas de muestreo y de la identificación de los ejemplares encontrados. Se aconseja realizarlo de esta manera para evitar obtener datos repetidos subidos por distintos miembros del mismo grupo. Es interesante cuando haya alguna observación fuera de lo normal, o en unas circunstancias muy concretas, anotar esta observación, además de en la aplicación, en el cuaderno de campo con todos los detalles relevantes, por si es necesario saber alguno de ellos en un futuro.

Las observaciones que no hayan podido ser identificadas in situ se identificarán en el aula en una sesión posterior, y registradas entonces en la aplicación de *iNaturalist*,

por lo que es importante que todo esté fotografiado en la medida de lo posible, y anotar en nuestro cuaderno de campo las condiciones de la observación.

Una vez realizados los dos muestreos, tanto en el área natural que hayamos definido como en el área urbanizada, y se hayan incluido todos los registros que se consideren adecuados, se procederá a ver qué resultados hemos obtenido en la aplicación de *Instamaps*. Como el proceso de descarga y volcado de datos requiere de unos pasos específicos para que los resultados se muestren correctamente, únicamente será el docente quien lo realice, eso sí, en clase para que todos los alumnos puedan ver los pasos, y compartirá el mapa con sus alumnos. Así se conseguirá el objetivo de introducir la funcionalidad de los SIG evitando las frustraciones que se pueden generar al utilizar una herramienta que no se domina. Los datos que se descarguen dependerán de las hipótesis que se hayan planteado, ya que si se pretendía ver el efecto de las construcciones humanas en todos los grupos en general se podrán descargar todos los datos juntos y trabajarlos como una sola capa, pero si se pretende ver el efecto en cada uno de los grupos de seres vivos, lo más sencillo es descargar cada grupo de datos por separado y cargarlos en *Instamaps* como capas individuales, para así poder observar únicamente los datos que deseemos simplemente mostrando u ocultando capas.

Este será el momento en el que los alumnos deben analizar los datos obtenidos y comprobar si sus hipótesis eran las adecuadas o no. Esos resultados se pueden plasmar en el formato que el docente considere más oportuno, ya sea una pequeña presentación, un póster divulgativo o simplemente de forma escrita, pero es importante que los alumnos puedan ver esas conclusiones como cierre de la actividad para poder así proponer soluciones a los efectos encontrados.

Para finalizar, existe la posibilidad de mostrar a los y las alumnas la utilidad real de la Ciencia Ciudadana a través de una videollamada con un investigador de alguna universidad cercana y que utilice este tipo de herramienta. Los alumnos podrán realizarle preguntas sobre los problemas que hayan tenido durante el proceso y servirá de motivación extra para que continúen utilizando esta herramienta fuera de las horas lectivas.

#### **INDICADORES DE EVALUACIÓN:**

Como propuesta de evaluación, de acuerdo con los objetivos de la actividad y las orientaciones para la evaluación señaladas en el currículo para la asignatura de Biología y Geología de 1ºESO (*Decret 187/2015 DOGC Núm. 6945, 2015*), al finalizar la actividad el alumnado debería ser capaz de:

- Conocer la diversidad local de fauna y flora, las relaciones entre ellas, su papel principal en los ecosistemas y algunas metodologías científicas para la toma de muestras.
- Valorar los impactos ambientales que las actividades humanas tienen sobre los ecosistemas

locales, siendo capaz de proponer alternativas o soluciones.

- Realizar informes de los resultados obtenido y de las actividades realizadas utilizando un lenguaje adecuado.
- Conocer las funciones de la Ciencia Ciudadana, además de saber cómo participar en ella.
- Conocer la existencia y algunas funciones básicas de los SIG.
- Estos criterios se medirán con la metodología que cada docente considere adecuada a su grupo específico y al trabajo que ha realizado.

#### **ALTERNATIVAS:**

Como es lógico, esta propuesta admite todo tipo de modificaciones para adaptarla tanto a las características y objetivos concretos del grupo, como a la disponibilidad de zonas de muestreo cercanas. Por ejemplo, se pueden variar los grupos taxonómicos, ya que estos han sido seleccionados por ser los más sencillos de identificar y de encontrar, pero no son los únicos con los que sería interesante trabajar, o se podría tratar únicamente uno de ellos para profundizar un poco más en su conocimiento. Así mismo, se podrá simplificar todo lo necesario el método de muestreo para maximizar el aprovechamiento de la actividad por parte de los alumnos.

#### **PROPUESTA DE TEMPORIZACIÓN DE LA ACTIVIDAD:**

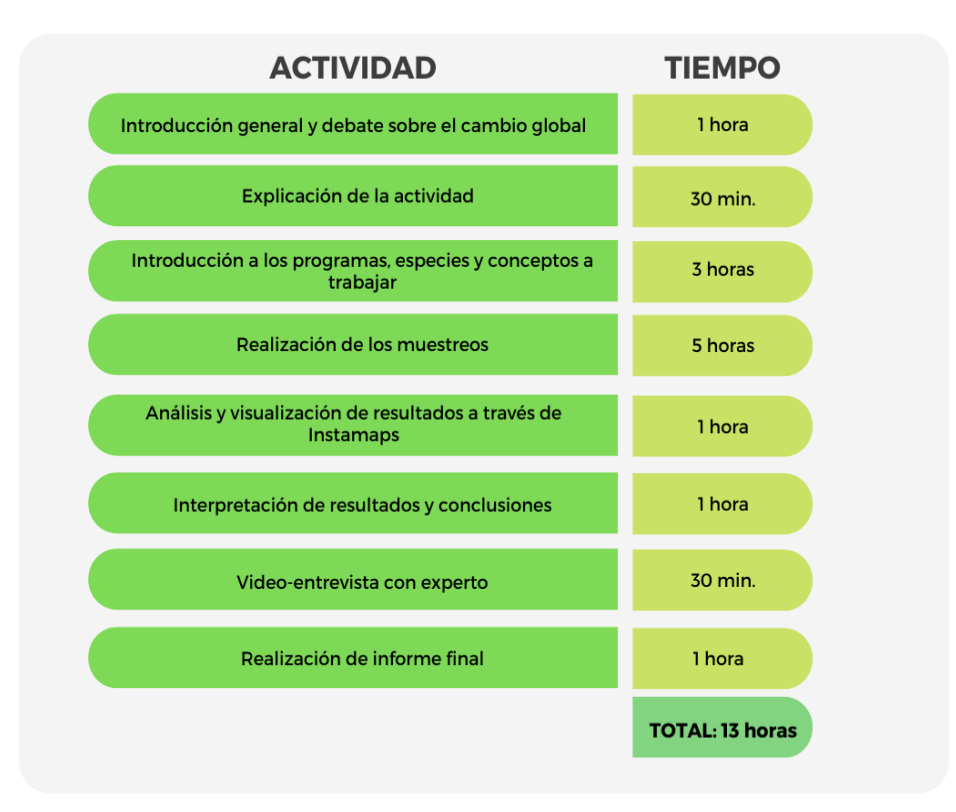

**Tabla 1:** Propuesta de temporización de la actividad para primer ciclo de ESO.

#### **4.3 PROPUESTA PARA SEGUNDO CICLO DE SECUNDARIA**

#### *4.3.1 Adecuación al currículo y competencias trabajadas*

Los contenidos descritos en el currículo para tercer curso de la ESO en la asignatura de Biología y Geología en Cataluña y trabajados en la propuesta que a continuación se expone son los siguientes (*Decret 187/2015 DOGC Núm. 6945, 2015*):

*• Investigación y experimentación (CC15)* 

*o Fases de una investigación. Diseño de un procedimiento experimental.* 

<span id="page-23-0"></span>*o Planteamiento de preguntas e identificación de los modelos científicos teóricos que pueden ser más útiles para responderlas.* 

- *o Diseño de investigaciones para validar hipótesis que conlleven controlar variables.*
- *o Argumentación de les conclusiones.*
- *o Proyecto de investigación en grupos. Teorías y hechos experimentales.*

#### *• Ecosistemas y actividad humana (CC12, CC13, CC25, CC26, CC27):*

*o Ecosistemas. Papel de los elementos que lo conforman. Consecuencias de su modificación en términos de transferencia de materia y energía. Similitudes y diferencias entre ecosistemas diversos: agrícolas, acuáticos, forestales, etc.* 

*o Impactos de la actividad humana sobre la atmosfera, la hidrosfera i el suelo. Diferenciación entre contaminación y contaminante; impacto de algunos contaminantes.* 

*o Análisis de algunos problemas ambientales como: la generación de residuos, la lluvia ácida, la disminución de la capa de ozono y el aumento del dióxido de carbono atmosférico. Argumentación de medidas preventivas y correctoras, y concreción de propuestas de actuación en el entorno próximo.*

#### *4.3.2 Descripción de la propuesta*

**TÍTULO:** *Especies invasoras, ¿enemigas o aliadas?*

#### **OBJETIVOS:**

- Conocer y aprender a diferenciar la biodiversidad local.
- Aprender y aplicar distintas técnicas de estudio de biodiversidad.
- Conocer y utilizar algunas de las herramientas digitales más utilizadas para la Ciencia Ciudadana.
- Conocer algunas de las aplicaciones de la Ciencia Ciudadana más próximas a ellos, y saber cómo participar en ellas.
- Introducción al conocimiento de los sistemas de información geográfica (SIG), sabiendo utilizar algunas de sus funciones básicas.
- Formare y defender su propia opinión en función de los datos disponibles.

#### **DESCRIPCIÓN:**

La actividad consiste en la aplicación de la Ciencia Ciudadana y de los sistemas SIG para poder observar el efecto de las relaciones interespecíficas entre especies autóctonas y alóctonas en su distribución y abundancia.

El registro de las especies encontradas se realizará a través de la aplicación de Ciencia Ciudadana *iNaturalist*. Para el estudio de la distribución, la abundancia y la diversidad de individuos, utilizaremos los datos extraídos de *iNaturalist* en la aplicación SIG *Instamaps*.

Durante la actividad deberán plantear hipótesis, interpretar y exponer resultados, para trabajar la competencia científica.

En esta propuesta, a diferencia de la realizada para primer ciclo de secundaria, tendrá un mayor peso el SIG. Si bien en la anterior únicamente se utilizaba para tener una visión global de los resultados que habíamos obtenido, en este descargaremos datos que no habremos recogido para compararlos con los nuestros, además de aprender a realizar acciones como la generación de polígonos o cambios en la visualización de los datos para ver, por ejemplo, los que compartan una característica.

#### **MATERIALES BÁSICOS:**

- Teléfonos móviles inteligentes con acceso a internet y cámara de fotos.
- Guías y/o claves dicotómicas en papel del grupo taxonómico que se va a muestrear.
- Ordenador con acceso a internet.
- Cuaderno de campo.
- Lápiz y bolígrafo.

#### **DESARROLLO:**

Previamente al comienzo de esta segunda actividad, se realizará un recordatorio de los conceptos y ejercicios realizados durante el primer ciclo, así como del objetivo final a alcanzar al terminar la formación del alumnado.

La actividad comenzará planteando un problema real, el de las especies invasoras, que será el impacto de la actividad humana en el que se basará esta actividad, desde dos perspectivas diferentes: una negativa y otra positiva. Aquí se propone utilizar el caso de las cotorras argentinas (*Myiopsitta monachus*) dado que es una de las especies consideradas invasoras más fáciles de encontrar en la mayoría de las ciudades españolas, y de las que hay gran cantidad de información y datos que podremos utilizar. Se presentará a los alumnos dos noticias de las múltiples que hay sobre el tema, pero con enfoques distintos, siendo uno de ellos los problemas que generan a las especies autóctonas, sobre todo de paseriformes como el gorrión (*Passer domesticus*), a causa de la competencia interespecífica, y el otro mostrando indicios de las ventajas que generan a estas mismas especies a la hora de anidar, ya que se ha visto que los gorriones utilizan los grandes nidos de las cotorras para proteger sus puestas de otros depredadores, e introduciremos así otro tipo de relación interespecífica como es el inquilinismo. Una vez presentado el problema, se procederá a realizar un pequeño debate para que todos los alumnos interioricen la temática de la actividad, se creen sus propias opiniones y la consideren suya.

¿Cómo podemos nosotros arrojar algo de luz a este asunto? Pues con la ayuda de la Ciencia Ciudadana. Ahora será el momento de explicar las bases del proyecto, realizando un recordatorio sobre qué es la Ciencia Ciudadana, cómo se puede colaborar e introduciendo y refrescando el uso de las dos herramientas que se utilizaran: *iNaturalist* y el SIG *Instamaps*.

En este momento se establecerán las hipótesis y la metodología que se llevará a cabo. Con el objetivo de trabajar los conceptos de especie, población y biodiversidad, se seleccionarán una serie de especies de aves que pueden verse influenciadas por la presencia de la cotorra argentina, y que serán las que se deban muestrear y registrar en la plataforma *iNaturalist*. Según estudios sobre el tema (Di Santo et al., 2016), se recomienda que estas especies sean: el gorrión común (*Passer domesticus*), el jilguero (*Carduelis carduelis*), el estornino (*Sturnus vulgaris*) y la paloma doméstica (*Columba livia*), a las que se les podría añadir especies comunes en las ciudades como el petirrojo (*Erithacus rubecula*), el herrerillo (*Cianistes caeruleus*), el carbonero común (*Parus major*) o la tórtola turca (*Streptopelia decaocto*), así como especies emblemáticas e interesantes de conocer como la abubilla (*Upupa epops*) (Matheu, 2005). La metodología de recogida de datos se deberá diseñar en función del lugar donde se lleve a cabo, pero debería ser lo más diversa posible. Así, si se realiza en una ciudad, se irá a parques, plazas, zonas comerciales y residenciales para realizar la toma de datos. En el ejemplo que nos ocupa, estas localizaciones podrían ser: el Parque de la Ciudadela como parque urbano, la Plaza Catalunya como plaza, utilizando la zona residencial entre estos dos puntos para seguir muestreando, pasando por La Rambla y el Muelle de Bosch y Alsina para completar el recorrido. Al ser pocas las especies y muy reconocibles, la mayoría de los registros se realizarían insitu, por lo que no sería necesario contar con mucho más tiempo lectivo para identificar las posibles dudas.

Una vez realizados todos los muestreos procedemos a la descarga de datos de *iNaturalist*. En esta ocasión se deben descargar tanto los datos que han ido recogiendo los alumnos, como los registros

que ha realizado la comunidad de *iNaturalist* de avistamientos de cotorra argentina en la zona donde se ha realizado el muestreo. Para evitar tener que manejar un gran número de datos, lo que pondría en riesgo la fluidez del trabajo en *Instamaps*, se descargarán únicamente los avistamientos de un periodo de un año.

Cuando los datos estén cargados en *Instamaps*, será el momento de ver los resultados, comprobando si las zonas con más abundancia de cotorra argentina coinciden con las zonas de mayor abundancia del resto de aves. Esta comparación se puede realizar con diversos parámetros, así como la biodiversidad o la abundancia de especies concretas. El análisis de resultados se puede realizar de forma más sencilla o compleja en función de las características del alumnado. Primero se creará un polígono que represente el área donde se haya realizado el muestreo y que se quiera analizar. Cuantas más áreas se analicen y con características más diferentes, más precisos saldrán los resultados. Se recomiendan mínimo dos, una en un parque y otra en una zona residencial o comercial. Una vez hecho esto, se puede contar directamente los puntos de cada especie que se encuentran dentro del área y comparar las áreas, o utilizar las herramientas que ofrece *Instamaps* para conseguir resultados más estéticos, y así profundizar en el conocimiento de la herramienta. Para esta segunda forma se deberá utilizar la herramienta 'puntos dentro de polígonos' tanto con la capa de puntos de las cotorras, como la del resto de especies. Una vez hecho, podremos ocultar las capas que contienen todos los puntos y quedarnos únicamente con las que tienen los puntos seleccionados, se les cambia la apariencia para que se diferencien sin dificultad, y se realiza el conteo de puntos, procediendo posteriormente igual que con el anterior método.

Finalmente, se aconseja reflejar los resultados en algún formato, como póster, presentación, entrada de blog, etc., para terminar de completar el proceso científico. Los resultados obtenidos sin duda alguna serán interesantes, y pueden ser presentados tanto dentro como fuera del centro escolar.

#### **INDICADORES DE EVALUACIÓN:**

Como propuesta de evaluación, de acuerdo con los objetivos de la actividad y las orientaciones para la evaluación señaladas en el currículo para la asignatura de Biología y Geología de 4ºESO (*Decret 187/2015 DOGC Núm. 6945, 2015*), al finalizar la actividad el alumnado debería ser capaz de:

- Conocer, diferenciar y valorar la biodiversidad local de aves, así como los componentes de un ecosistema y los conceptos de hábitat y nicho ecológico.
- Conocer distintas técnicas de estudio de biodiversidad, elegir la más adecuada para los objetivos que se persiguen y aplicarla.
- Conocer algunas de las aplicaciones de la Ciencia Ciudadana y de los sistemas de información geográfica (SIG), sabiendo cómo participar en ellas y utilizar algunas de sus funciones básicas.
- Conocer el impacto del ser humano en los ecosistemas, incluso de forma indirecta como en el caso de las especies invasoras, y relacionarlo con los efectos en los ecosistemas.
- Participar en un proyecto de investigación, definiendo las preguntas a contestar y las hipótesis, así como el resto de las fases de una investigación.

Estos criterios se medirán con la metodología que cada docente considere adecuada a su grupo específico y al trabajo que ha realizado.

#### **ALTERNATIVAS:**

Como alternativa metodológica a esta propuesta, si para el grupo de alumnos en particular es demasiado complejo aprender a diferenciar y registrar las distintas especies de aves que se proponen, se puede registrar la presencia únicamente de las cotorras y descargar desde la plataforma de *iNaturalist* los datos de distribución de las diferentes especies de aves que se pueden ver influenciadas. Esta metodología simplifica la tarea de la toma de datos, pero también la hace más monótona, no trabaja tan profundamente el concepto de biodiversidad, y complica más adelante el trabajo con *Instamaps* y la descarga de datos de *iNaturalist*, por lo que se recomienda utilizar la propuesta explicada inicialmente.

<span id="page-26-0"></span>Si queremos profundizar más en el estudio, se pueden comparar datos de diferentes años, para ver cómo han ido variando las dinámicas poblacionales de las especies que se deseen, con relación a las otras. Esta opción sería únicamente para profundizar en el aprendizaje de conceptos ecológicos, dado que no aporta ninguna función nueva de las herramientas. Los pasos a seguir serían los mismos.

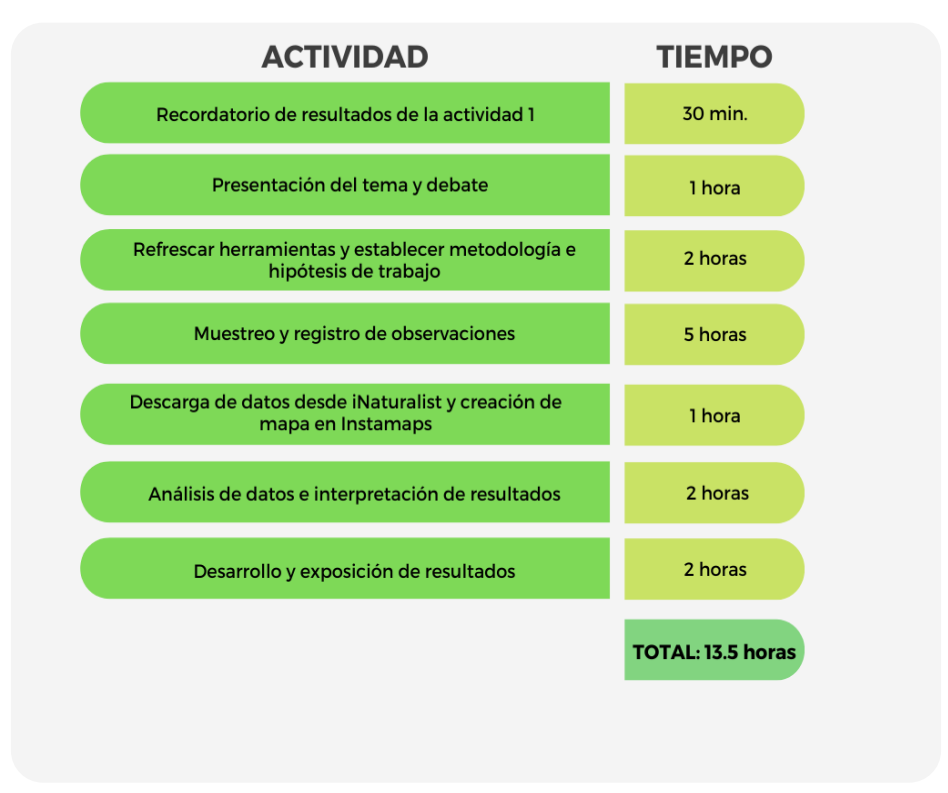

#### **PROPUESTA DE TEMPORIZACIÓN DE LA ACTIVIDAD:**

**Tabla 2:** Propuesta de temporización de la actividad para segundo ciclo de ESO.

#### **4.4 PROPUESTA PARA BACHILLERATO**

#### *4.3.1 Adecuación al currículo y competencias trabajadas*

Los contenidos descritos en el currículo para Bachillerato en la asignatura de Biología en Cataluña y trabajados en la propuesta que a continuación se expone son los siguientes (*Decret 142/2008 - DOGC Núm. 5183 - Biologia, 2008*):

- *• Consideración de la biodiversidad, a escala individual, poblacional y de ecosistemas. Definición del concepto de especie. Clasificación y caracterización de los cinco reinos. Elaboración de claves dicotómicas e identificación práctica de especies. Análisis comparativo de las características morfoanatómicas y fisiológicas de los cinco reinos.*
- *• Análisis de la diversidad ecológica en el contexto de los diversos ecosistemas. Interpretación de la selección natural y la adaptación como resultado del proceso de relación entre biotopo y biocenosis. Análisis del flujo de energía como motor de los ecosistemas e interpretación de su complejidad en términos de producción. Representación esquemática y discusión de las redes tróficas de diversos ecosistemas (terrestres y acuáticos).*
- *• Valoración de la importancia del mantenimiento de la biodiversidad. Búsqueda de información de especies en peligro de extinción y acciones para su conservación. Reflexión y debate sobre algún problema ambiental global.*

#### <span id="page-27-0"></span>*4.3.2 Descripción de la propuesta*

**TÍTULO:** *¿Cómo serán mis bosques en un futuro?*

#### **OBJETIVOS:**

- Conocer y aprender a diferenciar la biodiversidad local, utilizando claves dicotómicas previamente generadas.
- Conocer las características y diferencias entre ecosistemas.
- Aprender y aplicar distintas técnicas de estudio de biodiversidad.
- Relacionar el calentamiento global con el cambio global y su efecto en la flora autóctona
- Conocer y utilizar algunas de las herramientas digitales más utilizadas para la Ciencia Ciudadana.
- Introducción al conocimiento de los sistemas de información geográfica (SIG), sabiendo utilizar algunas de sus funciones básicas.
- Desarrollar y defender ideas sobre ética científica.

#### **DESCRIPCIÓN:**

La actividad consiste en la aplicación de la Ciencia Ciudadana y de los sistemas SIG para el cálculo de la biodiversidad y la densidad de individuos de un grupo taxonómico en dos ecosistemas diferentes. En este caso desarrollaremos toda la actividad en torno a la flora mediterránea, pero esto se debe adaptar a las características concretas de la zona donde se encuentre el centro donde se desarrollará la actividad.

El registro de las especies encontradas se realizará a través de la aplicación de Ciencia Ciudadana *iNaturalist*. Para el estudio de la distribución y la densidad de individuos, utilizaremos los datos extraídos de *iNaturalist* en la aplicación SIG *Instamaps*.

Durante la actividad deberán plantear hipótesis, interpretar y exponer resultados, para trabajar la competencia científica.

En esta propuesta, al tener los y las alumnas más edad, el planteamiento y la realización de las actividades será más autónoma, si bien es cierto que el trabajo siempre debe de estar supervisado por el docente. En esta propuesta, además, se utilizarán funciones más avanzadas de los SIG, como por ejemplo la carga de datos que no habremos recogido para compararlos con los nuestros, aprender a descargar capas de las bases de datos online, y realizar acciones como la generación de polígonos, cambios en la visualización de los datos para verlos, por ejemplo, en forma de mapa de calor, o el trabajo con capas.

#### **MATERIALES:**

- Teléfonos móviles inteligentes con acceso a internet y cámara de fotos.
- Guías y/o claves dicotómicas en papel del grupo taxonómico que se va a muestrear.
- Ordenador con acceso a internet.
- Cuaderno de campo.
- Lápiz y bolígrafo.

#### **DESARROLLO:**

Al igual que en la segunda actividad, esta tercera se iniciará con la recopilación de los resultados obtenidos y conceptos adquiridos en las dos anteriores, además de recordar los objetivos del proyecto, dado que se realizará una síntesis general tras la conclusión del mismo.

En esta propuesta, el grupo con el que se trabajará será el de las plantas vasculares. Se elegirán un número reducido de especies autóctonas de la zona de la sierra de Collserola, elegidas por el alumnado y extraídas de la propia aplicación de *iNaturalist*, fácilmente identificables con claves dicotómicas sencillas de seguir y que se desarrollarán en clase por el propio alumnado. Para hacer la selección de especies, dentro de la plataforma *iNaturalist* se puede encontrar una guía de flora de la Sierra de Collserola, con imágenes, nombre común y nombre científico de las plantas, de entre las cuales se deberán elegir, en función de las condiciones climáticas de la zona de Collserola y con apoyo del docente, las plantas más representativas, que serán las que se buscarán a la hora de realizar el muestreo (*INaturalist*, 2022).

El objetivo de este estudio será la comparación entre las distintas especies de plantas seleccionadas y muestreadas dentro de la Sierra de Collserola, con datos recogidos por otras personas y descargados de *iNaturalist* de las mismas especies, pero que se encuentran en zonas similares a las estudiadas, con la única diferencia de tener una climatología más seca y cálida. En este caso, la zona elegida para la comparación podría ser la Sierra de Alhamilla, cercana a la ciudad de Almería, dadas sus semejanzas (distancia al mar, a una ciudad grande, consideración de Parque Natural y tamaño) y a sus diferencias en lo que respecta a climatología.

Con esta comparación, el alumnado será capaz de comprobar de primera mano cómo podría cambiar el paisaje de los bosques cercanos a ellos con la subida de la temperatura y la disminución de la precipitación esperada a causa del cambio climático (Candela et al., 2015), dado que se ha propuesto que el clima de la región de Barcelona será similar al actual en Sudáfrica en el año 2050 (Bastin et al., 2019).

Para un correcto muestreo se propone definir en la zona de toma de datos distintos transectos, a lo largo de los cuales los alumnos tendrán que ir haciendo recuentos e identificar las distintas especies de plantas que vayan encontrando, siguiendo la metodología utilizada en la actividad para primer ciclo. Para llevar a cabo dicha tarea los alumnos deberán organizarse en grupos pequeños y repartir sus tareas para alcanzar con éxito los objetivos. De este modo, los alumnos podrán comprobar cómo cambia la flora mediterránea de una zona y otra y la influencia que la temperatura y humedad tiene sobre dicha distribución, tanto en términos de diversidad como densidad, poniendo en evidencia la importancia que tiene el calentamiento global sobre la flora del planeta y por tanto sobre la biodiversidad y ambientes humanos.

Una vez quede claro la problemática del calentamiento global y la influencia del ser humano sobre él se procede a introducir y explicar la actividad del proyecto. Una vez se tengan las hipótesis desarrolladas, se conozcan tanto las herramientas a utilizar como los taxones a registrar y se tenga clara qué metodología se seguirá, se procederá a realizar una salida conjunta a la zona de muestreo. Durante esta salida se realizarán los primeros registros con apoyo de los docentes, pero no será el único momento en el que se tomarán datos. Al ser el alumnado más autónomo, podrán realizar todos los registros que deseen de forma autónoma fuera de las horas lectivas, ya que estos registros se volcarán automáticamente a los datos del proyecto.

Una vez se tengan todos los datos que se necesitan, se procederá a su descarga desde la plataforma de *iNaturalist*, y a cargarlos en *Instamaps*. Además, y de forma separada, se descargarán datos de terceros desde *iNaturalist* que nos interesen para comparar con los nuestros. Las herramientas de *Instamaps* que se pueden utilizar en este punto son varias, y dependerán tanto de la soltura que tenga el o la docente con la herramienta como del nivel de los propios alumnos. Se podría empezar por elementos básicos, como puede ser modificar el aspecto de los distintos elementos de cada capa, para continuar con cosas más complejas como puede ser el crear una capa para cada especie de planta muestreada, a través de un filtrado –cosa que se puede hacer en cada una de las capas por separado o en todas a la vez, creando una capa con todos los datos a través de la herramienta 'Fusión de capas'–, crear polígonos que representen las zonas de interés y filtrar los puntos que se encuentren dentro de esos polígonos, para no tener que trabajar con todos los datos descargados, por ejemplo, de Almería, si no los que se encuentran dentro de la zona de interés, o incluso generar áreas de influencia de determinadas especies. Aunque inicialmente estas funciones puedan parecer complejas cuando no se ha trabajado con programas SIG, una de las ventajas de *Instamaps* es que podremos encontrar una breve explicación de cada una de las herramientas que ofrece, de forma que facilita en gran medida

el trabajo tanto del docente como del alumnado.

En este momento se verían los resultados del trabajo realizado y se procedería a la interpretación de los mismos por parte del alumnado.

Con el objetivo de trabajar la utilidad de la Ciencia Ciudadana, así como el efecto del cambio climático se propone iniciar el proyecto con una actividad comunicativa, mediante la cual el alumnado tendrá que debatir, cada uno siguiendo un rol previamente establecido, sobre la adecuación o no de la conveniencia de trabajar con Ciencia Ciudadana en el contexto de estudios sobre el cambio climático, además de la existencia o no de los efectos de éste en los ecosistemas. El trabajo realizado previamente permite establecer un debate con roles a favor o en contra de que sea la ciudadanía en lugar de científicos especializados los que se encarguen de realizar determinadas tareas, además de perfiles a favor y en contra de la existencia y efectos del cambio climático y la importancia que puede tener el aporte de la ciencia ciudadana en la demostración de la existencia y los efectos del cambio climático. Así, se pueden establecer 7 roles o grupos diferenciados:

- Científicos en contra de que se utilice la Ciencia Ciudadana para estos trabajos, ya que piensan que debe ser trabajo para especialistas.
- Científicos a favor, ya que creen que así se conseguirán resultados más precisos con un gasto económico reducido.
- Ciudadanos aficionados a la naturaleza, que se ven capaces de realizar esa labor tan bien como cualquier científico.
- Ciudadanos que desconfiarían de un trabajo no realizado íntegramente por especialistas.
- Ciudadanos convencidos de que el cambio climático existe y se debe tener en cuenta.
- Ciudadanos 'negacionistas' del cambio climático.
- Científicos especialistas en cambio climático.

Para la contextualización de la actividad, el propio alumnado se creará un personaje, en función del rol que les ha tocado, deberán preparar previamente sus argumentos y venir al debate caracterizados según su papel. Una vez terminado el juego, el alumnado votará a favor o en contra de la existencia de los efectos del cambio climático, y de la importancia de la Ciencia Ciudadana para su estudio, ya fuera de sus roles.

Tras el debate, y a modo de conclusión del proyecto, se realizará una acción divulgativa con los resultados de las 3 actividades, y se presentará al resto del centro (vídeo, póster, etc.). Incluso, si los resultados son los suficientemente interesantes, se podría contactar con un medio de comunicación local para difundirlos, aumentando así la motivación del alumnado.

#### **INDICADORES DE EVALUACIÓN:**

Como propuesta de evaluación, de acuerdo con los objetivos de la actividad, al finalizar la actividad el alumno debería ser capaz de:

- Conocer y aprender a diferenciar la biodiversidad local de flora, utilizando para ello herramientas tales como claves dicotómicas.
- Aprender y aplicar distintas técnicas de estudio de biodiversidad, con el objetivo de estudiar el efecto del calentamiento global.
- Relacionar el calentamiento global con el cambio global y su efecto en la flora autóctona.
- Profundizar en el conocimiento de los sistemas de información geográfica (SIG), conociendo sus principales funciones y sabiendo cómo y cuándo utilizarlas.
- Generar y defender una opinión propia sobre temas controvertidos y de ética científica.
- Saber elaborar y expresar conclusiones de los resultados obtenidos tras la aplicación de la metodología científica.

Estos criterios se medirán con la metodología que cada docente considere adecuada a su grupo

específico y al trabajo que ha realizado.

#### **ALTERNATIVAS:**

Las alternativas a esta actividad vendrán dadas por la localización del centro educativo y los recursos de los que se disponga.

Si se desea, en lugar del cambio climático se pueden trabajar otros aspectos que influyen en el cambio global como es el tema de la contaminación y su efecto sobre ecosistemas, y para ello el mejor modelo son los ecosistemas acuáticos. Un simple muestreo de macroinvertebrados acuáticos en cursos fluviales contaminados y sin contaminar nos dará unos resultados magníficos y muy representativos del efecto de la contaminación sobre estos ecosistemas, dado que son organismos muy sensibles. Sin embargo, existe el inconveniente de que es necesario mucho más material y mucho más costoso para realizar el muestreo, y que la utilidad de los sistemas SIG se vería reducido.

Otra opción, si nos encontramos cerca de la costa, es la búsqueda de conchas de moluscos y cápsulas de elasmobranquios en playas cercanas a industrias y otras más naturales, que aunque sea una opción que permita un mayor uso de los sistemas SIG, aumenta el costo de la actividad al tener que desplazarnos de una playa a otra, dado que los registros que podríamos encontrar en las plataformas de Ciencia Ciudadana de estos taxones son más limitados que los de plantas vasculares, por lo que sería el propio alumnado el encargado de realizar los muestreos en ambas playas.

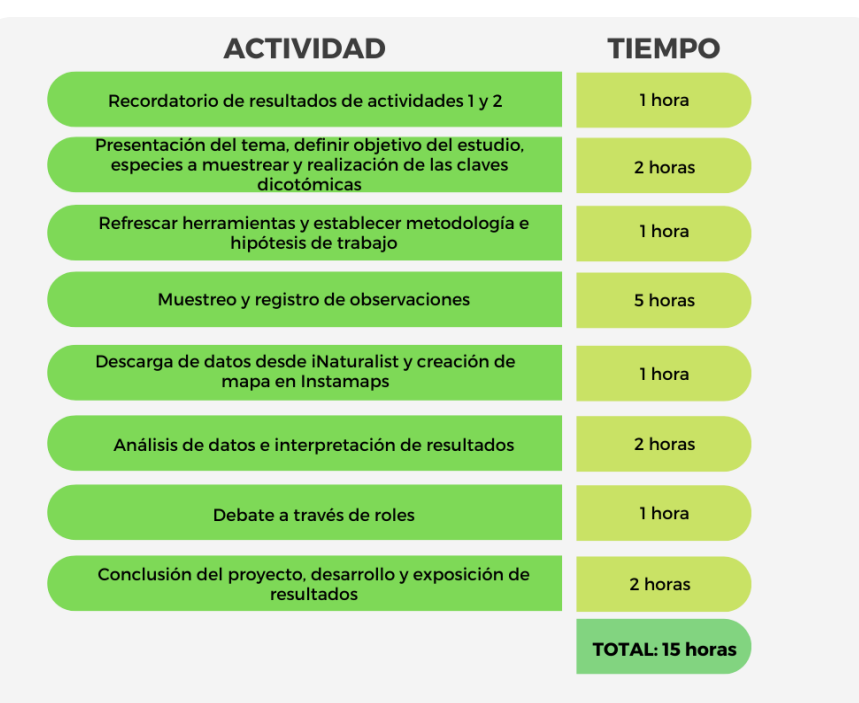

#### **PROPUESTA DE TEMPORIZACIÓN DE LA ACTIVIDAD:**

**Tabla 3:** Propuesta de temporización de la actividad para Bachillerato.

#### **4.5 ADAPTACIÓN A LA DIVERSIDAD FUNCIONAL**

Es un derecho básico reconocido por la Convención de las Naciones Únicas, el poder acceder a una educación en igualdad de oportunidades con la que puedan conseguir el máximo desarrollo (Síndic de Greuges de Cataluña, 2021). Además, el Decreto 150/2017, de 17 de octubre, de la atención educativa al alumnado en el marco de un sistema educativo inclusivo, establece que el alumnado con necesidades educativas especiales (NEE) se deben escolarizar en centros ordinarios, excepto en casos graves o severos en los que la familia solicite su escolarización en centros especializados (*DECRET* 

<span id="page-31-0"></span>*Integrando la Ciencia Ciudadana y los SIG para la enseñanza de las ciencias en educación secundaria.*

*150/2017, de 17 d'octubre, de l'atenció Educativa a l'alumnat En El Marc d'un Sistema Educatiu Inclusiu., 2017*). Es por este motivo que es necesario adaptar todas las metodologías desarrolladas para ser aplicadas en centros educativos para que permitan a todo el alumnado alcanzar los objetivos de estas, con independencia de sus habilidades y capacidad.

En el caso que nos ocupa, esta propuesta metodológica puede presentar dificultades para alumnos con diversidad funcional tanto de índole psíquico como físico-motor, pero se puede adaptar en cualquier caso. En el primer caso la adaptación debe venir a través del trabajo en grupo y el apoyo de los compañeros de clase. Al ser una actividad grupal, en la que en la mayoría de los casos no se trabajará de manera individual, si las funciones del alumno con diversidad funcional y su integración en el grupo de trabajo es correcta, únicamente será necesario una adaptación de los contenidos por parte del docente en función de las necesidades del alumno o la alumna. En lo que respecta a las necesidades físico-motoras, será necesario adaptar los lugares de muestreo según las características concretas de cada grupo, para que todos los alumnos puedan acceder. Existen alternativas a la aplicación de Ciencia Ciudadana propuesta, como puede ser ObsMapp, dependiente de la plataforma Observation.org (Observado.es en España), que permite la inserción de datos a través de la voz, lo cual puede ser una ventaja para usuarios con una determinada diversidad funcional que le dificulte la entrada manual de los datos. La utilización de esta plataforma es muy similar a la de *iNaturalist*, al igual que sus funciones, por lo que no será necesario adaptar la metodología propuesta si se decide utilizar ObsMapp en lugar de *iNaturalist* (SECEM, 2019).

En todo caso, será conveniente adapta los criterios de evaluación más que el trabajo en sí, siempre y cuando este pueda ser llevado a cabo sin grandes impedimentos, y por supuesto adaptado a cada caso particular.

# **5 DISCUSIÓN**

#### **5.1. VIABILIDAD DE LA PROPUESTA**

Dado la longitud en el tiempo de la propuesta metodológica realizada, no ha sido posible probarla en una situación real, por lo tanto, se ha realizado una extensa búsqueda bibliográfica para comprobar la viabilidad y utilidad de esta.

El trabajar de forma conjunta con aplicaciones de Ciencia Ciudadana y programas SIG en la docencia de la educación secundaria es una opción poco o nada documentada, sin embargo, son herramientas que van de la mano en otros muchos aspectos de la ciencia. Sin ir más lejos, se ha utilizado de forma muy directa y cercana estos dos tipos de aplicaciones en la conservación de la fauna salvaje. Por ejemplo, se han utilizado para realizar seguimientos y calcular la distribución de tortugas carey (*Eretmochelys imbricata*) gracias a datos procedentes de Ciencia Ciudadana (Baumbach et al., 2019), para realizar un estudio sobre los atropellos de fauna en una autopista de Canadá, a través de los avistamientos que los usuarios de esta carretera subían a un SIG en línea, lo que dio importante información para el rediseño de esa y otras autopistas (Lee et al., 2006), o se han utilizado también para planificar el manejo forestal en bosques de Estados Unidos (Brown & Donovan, 2013). Pero no es el único campo donde pueden trabajar juntos, ya que se han creado metodologías que combinan Ciencia Ciudadana y SIG para ser utilizadas en minas de sal (Onencan et al., 2018), se han realizado estudios sobre cómo pueden ayudar estas aplicaciones a la planificación urbana y a la valoración turística de las mismas utilizando aplicaciones en teléfonos móviles como las propuestas en este trabajo (Brovelli et al., 2016), o han servido como herramientas en estudios para mejorar aplicaciones destinadas a mejorar la salud de los propios ciudadanos (Huck et al., 2017). De hecho, se ha visto cómo podría beneficiar la ciencia ciudadana a los Sistemas de Información Geográfica en términos de progresión de estas herramientas y de participación de la ciudadanía (Thompson, 2016). Está tan relacionado que, de hecho, existen aplicaciones conocidas como PPGIS por sus siglas en

inglés (Public Participation Geographical Information Systems), aplicaciones que directamente recopilan información de los usuarios y la plasman en un SIG, pero que no han sido utilizadas para este trabajo debido a la importancia de que el alumnado conozca por separado las aplicaciones de Ciencia Ciudadana y los SIG en una primera toma de contacto. Por tanto, todos estos ejemplos dan soporte a la idea inicial de trabajar con SIG y ciencia ciudadana de forma conjunta.

Dado que no se han encontrado ejemplos en los que utilizaran, propusieran o midieran el uso simultáneo de aplicaciones de Ciencia Ciudadana y programas SIG en docencia, se ha procedido a buscar ejemplos y datos de su utilización en las aulas por separado. Las ventajas de la utilización del programa SIG elegido en esta propuesta, *Instamaps*, ya han sido expuestas anteriormente en el presente trabajo. Se trata de una herramienta que forma parte de los SIG en la nube, más sencillas de utilizar que sus equivalentes de escritorio, pero que siguen ofreciendo numerosas opciones para que los diversos usuarios se introduzcan en este tipo de herramientas. Existe una gran variedad de SIG en la nube, cada una con unas características y destinada a un tipo de usuario. A parte de la ya mencionada *Instamaps*, podemos encontrar: ArcGIS Online (desarrollada por ESRI, el mismo desarrollador que la plataforma homónima de escritorio), CARTO, GeoWE, GIS Cloud (con un complemento para publicar en línea los proyectos creados en la popular plataforma de escritorio QGIS), Mapbox, Google My Maps (para el que es necesario tener una cuenta de Google), uMap o MapTiler. Los motivos para haber seleccionado *Instamaps* en lugar de alguna de las alternativas son sencillos, es una plataforma específicamente creada para difundir y facilitar el acceso a la información geográfica a la ciudadanía, por lo que es muy sencilla de utilizar y perfecta para una primera toma de contacto, además permite trabajar sin necesidad de crear una cuenta ni registrarse, es totalmente gratuita, se actualiza periódicamente y está desarrollada por una entidad local.

Probablemente este último motivo sea la causa de que no sea sencillo encontrar artículos que utilicen esta aplicación en docencia, ya que es un programa que no se encuentra entre las aplicaciones de visualización geoespacial más populares (datos.gob.es, 2021), sin embargo, en lo que respecta a la utilización de las aplicaciones SIG en docencia, son varias las fuentes que muestran su conveniencia e idoneidad en términos de desarrollo de la Ciencia Ciudadana y de los programas educativos en el futuro(Andrés López & Molina de la Torre, 2015; Sui, 2014). La mayoría de los trabajos en los que se utilizan sistemas SIG en docencia están enfocados a la educación superior, probablemente debido a la complejidad para utilizar estas herramientas por parte del alumnado, uno de los motivos principales de la creación de este trabajo. Así, se han utilizado relacionados con estudios artísticos (Papadimitriou, 2010), en la enseñanza de la geografía y ayudando a desarrollar el pensamiento espacial (Buzo-Sánchez et al., 2022; Duarte et al., 2022), motivo principal del uso de estas herramientas en educación secundaria (Nieto Barbero, 2016). Aunque no son muy numerosas, sí que se han realizado propuestas educativas utilizando *Instamaps* como herramienta principal, por ejemplo para trabajar contenidos de geología, creando un mapa cooperativo (Durán et al., n.d.).

Si bien el uso de los sistemas de información geográfica no está especialmente extendido en la educación secundaria, este no es el caso de la Ciencia Ciudadana, que en los últimos años se ha popularizado mucho su uso entre la ciudadanía, tanto en la que tiene algún tipo de relación con la ciencia como la que no (Pandya & Dibner, 2018) y más en concreto de *iNaturalist*. Es cierto que la mayoría de literatura científica centrada en ciencia ciudadana está enfocada a adultos (Martin et al., 2022), y que el principal usuario de estas plataformas son adultos de clase media y con estudios superiores (Cooper et al., 2021), aspecto que no hace más que realzar la importancia del uso de este tipo de herramientas en centros educativos, donde puede llegar a un público más joven y diverso, pero se han realizado numerosos estudios sobre su aplicación en aulas. Se ha comprobado que el uso mayoritario de las aplicaciones de ciencia ciudadana en el aula es en campos relacionados con la biología y con el objetivo de que el alumnado tomen contacto con investigaciones científicas reales y se interesen por la ciencia y el medio ambiente (Smith et al., 2021; Vance-Chalcraft et al., 2022), por lo que su uso en el presente trabajo está plenamente respaldado. Hay estudios que han recopilado ejemplos del uso de la ciencia ciudadana en talleres y cursos (Hitchcock, Vance-Chalcraft, et al., 2021), han caracterizado a los estudiantes que utilizan estas herramientas para sus proyectos científicos (Martin et al., 2022), se ha estudiado su utilidad para la integración de estudiantes en

riesgo de exclusión social y del resto del alumnado dentro de proyectos científicos (Johns et al., 2021) e incluso se han propuesto metodologías para ello (Pieristè et al., 2022), como puede ser el proyecto Liquencity·2, en el que se realizaban muestreos de los líquenes de la ciudad para valorar la calidad del aire en esas zonas, dado que estos seres vivos simbiontes son muy sensibles a la contaminación, y un gran indicador biológico (Torralba-Burrial, 2021).

En lo que respecta a la utilización de *iNaturalist* en el presente trabajo, su justificación viene dada por el amplio uso que se le ha dado a esta herramienta tanto en la educación formal como en la no formal, en su gran utilidad y precisión a la hora de identificar taxones (Unger et al., 2021) y en su facilidad de uso y eficacia a la hora de contribuir al estudio de la biodiversidad (Hitchcock, Sullivan, et al., 2021). Dentro del aula, *iNaturalist* ha sido utilizado en cursos de zoología, dando como resultado una mayor facilidad a la hora de familiarizarse con la taxonomía de vertebrados (Hernawati et al., 2020), también para trabajar la biodiversidad de plantas de forma colaborativa, generando una experiencia muy positiva en estudiantes de educación secundaria y resultando *iNaturalist* una herramienta bien valorada (Echeverria et al., 2021). Se ha comprobado que tras la realización de actividades utilizando esta plataforma aumentó en el alumnado el interés por la ciencia (Smith et al., 2021) y se calculó que la aceptación de la aplicación por parte del alumnado, de los que la mayoría (92.6%) nunca había tenido contacto con la ciencia ciudadana, era muy alta, llegando al 70% los que estaban extremadamente interesados en participar en proyectos de ciencia ciudadana en el futuro (Rokop et al., 2022). Aun así, se ha visto que un elemento clave para que los adolescentes mantengan interés por la ciencia es que los propios docentes estén motivados, y que se utilicen metodologías innovadoras (Muñoz Rodríguez et al., 2019). Se pueden consultar algunos de los proyectos escolares en los que se ha utilizado *iNaturalist* como herramienta principal en la guía para profesores que se encuentra en su página web (*iNaturalist*.org, 2022).

Fuera de las aulas, la ciencia ciudadana y en concreto *iNaturalist* son muy populares. Se ha utilizado con éxito en la difícil tarea de dar visibilidad a la biodiversidad vegetal, a través de proyectos como la realización de 'biomaratones' en las que miles de personas salieron al campo con un objetivo claro, fotografiar el mayor número de plantas posibles (Márquez-Corro et al., 2021), o la creación de una red de observadores de flora en toda España a través de esta plataforma (Villarino Pelayo & Mairal Pisa, 2021).

Con los ejemplos citados en los párrafos anteriores se han cubierto todos los aspectos destacables del presente trabajo. Se puede afirmar que el trabajo con aplicaciones de ciencia ciudadana y SIG de forma conjunta es posible y beneficioso, que el utilizar programas SIG en docencia genera beneficios en el alumnado, y que la realización de proyectos de ciencia ciudadana en clase motiva a los alumnos y los acerca a la ciencia. Se ha justificado además su uso con diferentes grupos taxonómicos, con lo que se considera que la propuesta metodológica anteriormente presentada se encuentra plenamente respaldada por la bibliografía científica existente, y que su realización será un éxito siempre y cuando se lleve a cabo correctamente.

Aun así, siempre será necesario y muy beneficioso que el docente que lleve a cabo la propuesta realice una actividad de retroalimentación con los alumnos, de forma que se consiga información específica de este proyecto en concreto y se pueda ir mejorando año tras año. En este sentido, se han propuesto los puntos clave que se deben tener en cuenta a la hora de pedir a los alumnos que valoren la actividad, y se ha realizado un cuestionario para cada una de las actividades propuestas que se podrán encontrar en el ANEXO II.

Así, para la valoración de las actividades se deben tener en cuenta los siguientes criterios:

- El grado de implicación del alumnado en la actividad.
- El grado de conocimiento adquirido durante la actividad (biodiversidad local, cambio y calentamiento global, influencia de las acciones del ser humano sobre los ecosistemas locales).
- El grado de familiarización con las plataformas y opinión de estas.
- La opinión general sobre la actividad.

#### <span id="page-34-0"></span>**5.2. VALORACIÓN DE LAS DEBILIDADES, AMENAZAS, FORTALEZAS Y OPORTUNIDADES**

Si bien el éxito del proyecto está respaldado por la bibliografía, es necesario puntualizar los diversos errores a evitar cuando se esté poniendo en marcha, sobre todo a la hora de trabajar con menores. Entre estos problemas se incluyen la calidad de las observaciones realizadas, las observaciones inapropiadas que pueda subir el alumnado a la plataforma, y la protección de los datos personales de los menores.

Sobre la calidad de los datos que se suban a las plataformas de Ciencia Ciudadana ya se ha hablado en el apartado 4.1.4 del presente trabajo, pero conviene remarcar y ampliar algunos puntos. Las observaciones en *iNaturalist* pueden tener distintos grados, teniendo los registros de mayor calidad el 'Grado de investigación'. En la plataforma se podrán encontrar todos los registros, pero serán únicamente los que posean el grado de investigación los que se podrán utilizar en investigaciones reales, y por tanto es el grado en el que queremos que se encuentren todas las observaciones realizadas. Estos registros se caracterizan por estar georreferenciados con coordenadas, tener una fecha y hora reales asociadas, estar acompañados de una imagen y, lo más importante, disponer de una correcta identificación del ser vivo observado a nivel de especie, y que esta sea corroborada por al menos dos usuarios más. Por esa razón será labor del docente revisar los datos subidos por el alumnado para que todos dispongan de los datos necesarios y, en caso de ser necesario, contestar las aportaciones de la comunidad a las observaciones subidas. En el caso en la que, por la dificultad de identificación por parte del alumnado, no sea posible llegar hasta especie en su identificación, se podrán utilizar las sugerencias de *iNaturalist* y posteriormente la comunidad de científicos y naturalistas que utilizan la aplicación se encargarán de afirmar la identificación o de sugerir otra. Aun así, muchas veces no es conveniente exigir a los estudiantes que todas las observaciones que realicen tengan el grado de investigación, dado que esto podría provocar que se verifiquen entre ellos las identificaciones de forma ciega, lo que podría llevar a observaciones erróneas con grado de investigación. Esta tarea debe recaer más en los docentes que en el alumnado.

Esta supervisión por parte del profesorado también será necesaria a la hora de evitar que el alumnado suba observaciones inapropiadas. Dentro de estas observaciones entran tanto las que se realizan de prueba, las cuales se deben eliminar lo antes posible en caso de que no vayan a ser utilizadas, como las que se realizan a especies cautivas, plantadas por el hombre con motivos ornamentales, o especies domésticas y mascotas. Mención especial requieren las observaciones que puedan resultar ofensivas, con imágenes que poco o nada tengan que ver con el objetivo de la actividad y que puedan herir la sensibilidad de las personas, incluyendo insultos, comentarios racistas o imágenes descargadas de internet con bromas u otro tipo de contenido. Aquí también se incluyen las fotografías realizadas a personas y a otros compañeros de clase, donde entra en juego la ley de protección de datos y el derecho a la privacidad de las personas, mucho más si son menores, lo cual puede conllevar además sanciones para el centro educativo según se indica en la Ley Orgánica de Protección de Datos, de 2018 (Ley Orgánica 3/2018, de 5 de Diciembre, de Protección de Datos Personales y Garantía de Los Derechos Digitales., 2018). Según se puede leer en la guía de *iNaturalist* para profesores (*iNaturalist*.org, 2022), son muchas las observaciones que se han encontrado en la plataforma con este tipo de contenido, subido por estudiantes a los que se les había requerido el uso de esta aplicación. El mantener la motivación y la implicación del alumnado en el proyecto puede ser importante para evitar este tipo de comportamientos.

Es importante prestar especial atención a la protección de datos de los alumnos. La información referente a la protección de datos en los centros educativos lo podemos encontrar, además de en la citada Ley Orgánica, en el Reglamento General de Protección de Datos y en la Ley de Educación (Ley Orgánica 3/2020 de Educación., 2020). El uso de las cuentas de correo personales de los alumnos, necesarias para registrarse tanto en la plataforma de *iNaturalist* y en *Instamaps*, debe ser previamente autorizado por los progenitores o tutores de los alumnos. Esta autorización deberá obtenerse al inicio del curso, por lo que será necesario prever estas actividades al inicio del curso, cuando se realice la planificación y programación anual. En el caso de que no sea posible obtener

esta autorización, o de que sea denegada, existen varias alternativas que permitirán realizar las actividades propuestas con más o menos variaciones. Si se quiere realizar la actividad exactamente igual a como está propuesta, existe la opción de crear para cada alumno una cuenta sin ningún tipo de información personal, anónima y específica para ser usada en esta actividad. Esta opción ya ha sido llevada a cabo con éxito en proyectos escolares realizados en Estados Unidos (*iNaturalist*. org, 2022), aunque en ese caso eran los docentes los que gestionaban las cuentas. Una opción que modifica ligeramente la propuesta metodológica realizada es la de que todos los alumnos utilicen la misma cuenta general y única para todo el grupo, ya sea a nombre del docente o utilizando un nombre general. El mayor inconveniente es que será más difícil para el docente saber qué observación ha realizado cada alumno, de cara a una posible evaluación. Esta opción también se puede utilizar con otras aplicaciones de ciencia ciudadana como ObsMapp. Una tercera opción, mucho más restrictiva, es el no utilizar ninguna cuenta cuando se utilice *Instamaps*, con el inconveniente de que no será posible mantener guardado en línea el proyecto realizado, y utilizar la aplicación dependiente de *iNaturalist*, Seek by *iNaturalist*, que permite su utilización sin ningún tipo de registro, pero que las observaciones se guardarán en los dispositivos de forma local, por lo que las modificaciones que hay que realizar en el proyecto son importantes.

Todas estas recomendaciones y algunas más se pueden encontrar en la guía para profesores que ha desarrollado *iNaturalist* y que se puede acceder a través del código QR que se encuentra en la Figura 1.

Como se ha podido comprobar, esta metodología requiere un importante trabajo por parte del docente, tanto durante la realización de la actividad en términos de vigilancia y supervisión del trabajo de los alumnos, tal y como se ha comentado en los párrafos anteriores, como, sobre todo, requiere de un trabajo previo de familiarización con las herramientas y con la metodología, para poder transmitir de una forma efectiva la información al alumnado, y que el procedimiento sea capaz de cumplir con los objetivos propuestos. Así, será necesario que ya se tenga creada de forma previa una cuenta en la plataforma de ciencia ciudadana escogida, que en el caso de este ejemplo es *iNaturalist*, y haya realizado algunas observaciones. Cuanto más familiarizado esté el docente con la herramienta más facilitará el trabajo del alumnado, y más recursos podrá extraer de esta. De hecho, en el caso de *iNaturalist* existen opciones muy interesantes a nivel didáctico y que trataremos más adelante en este apartado, como son los *Bioblitzes*, pero que requieren más experiencia con la plataforma para llevarlos a cabo. En el caso de *Instamaps* los problemas por los que se recomienda realizar con ella un trabajo previo es el mismo del que adolecen todos los SIG, y es que existen determinados pasos que dar cuando se está realizando el procedimiento que son críticos, y que si se realizan mal el resultado que se obtendrá no será el esperado, provocando la frustración del usuario. Por tanto, la labor previa del docente se centrará en habituarse al trabajo con la herramienta, con el objetivo de identificar los puntos conflictivos, señalados en el presente trabajo, y saber cómo resolverlos cuando se les presenten a los estudiantes.

Es comprensible que este trabajo previo pueda llegar a hacer que muchos docentes no quieran adentrarse a trabajar con las herramientas. Es tal la cantidad de usos y aplicaciones que puede tener la ciencia ciudadana en las aulas, los docentes que las quieran aplicar se pueden sentir abrumados en su intento de concretar ejemplos y actividades (Vance-Chalcraft et al., 2022), por lo que este trabajo puede resultar muy útil en ese sentido. Es una metodología que puede llegar a ser muy potente si se realiza correctamente, ayudando al alumnado a adquirir diversas competencias científicas y tecnológicas de forma simultánea, y que trabajando con ellas de forma simultánea se potenciarán la una a la otra (Andrés López & Molina de la Torre, 2015), por lo que se puede llegar a convertir en una aliada muy potente de los docentes. Es más, el hecho de ser una metodología que se extiende por varios cursos permitirá que tanto el docente como el discente vayan mejorándola año tras año, y adaptándola a las características concretas del grupo. Estas conclusiones se ven apoyadas por estudios realizados en el mismo centro educativo tras la realización de un proyecto con dos años de diferencia y con las mismas herramientas y objetivo, el estudio de la biodiversidad local, consiguiendo resultados excelentes y aumentando de forma significativa el número de registros y especies registradas por el alumnado, mejorando su valoración general de la actividad y destacaron <span id="page-36-0"></span>el carácter innovador de la misma (Echeverría Obanos, 2016; Moreno Echeverría, 2018). Además, el utilizar las mismas herramientas en todas las actividades permitirá tener conocimientos previos que facilitarán la adquisición de un aprendizaje significativo (Moreira-Chóez et al., 2021). Es también una actividad útil para introducir en el alumnado el concepto de Copyright, y de propiedad intelectual, incentivándoles a utilizar sus propias fotografías en lugar de las obtenidas en la red.

Como se ha escrito anteriormente, existen determinadas utilidades de *iNaturalist* a las cuáles únicamente se debe acceder si se tiene un cierto recorrido en la aplicación. En el caso de los *Bioblitz*  se debe escoger un tipo u otro de proyecto en función de los objetivos, reclutar observadores e identificadores y desarrollar un plan para compartir los resultados con la comunidad, por lo que la mayoría de los docentes no podrán acceder a ello hasta que tengan una cierta experiencia, motivo por el cual se han descartado para la realización de esta propuesta metodológica. Los *Bioblitz* son proyectos en los que una comunidad, como puede ser un centro educativo, realizan un esfuerzo colectivo para registrar el mayor número de especies en un lugar en concreto y en un periodo de tiempo definido (Ueda, 2022), y se trata de una herramienta efectiva que presenta muchas ventajas y muy buena aceptación por parte de los alumnos para trabajar fuera del aula (Gass et al., 2021; Meeus et al., 2021).

Otra de las ventajas del procedimiento presentado es que no es exclusivo para trabajar conceptos relacionados con la biología. Se puede adaptar para trabajar, por ejemplo, nociones de geología en parques naturales (Sosa Mederos, 2021), la contaminación a través del estudio de la calidad del aire, o lo que permita cualquiera de los múltiples proyectos que se estén llevando a cabo en ese momento y que se pueden encontrar en la web del Observatorio de la Ciencia Ciudadana en España (Observatorio de La Ciencia Ciudadana En España, 2022).

Para finalizar, cabe destacar que la presente metodología no tiene que realizarse en el tiempo propuesto obligatoriamente. Existe la opción de realizar un mayor esfuerzo de muestreo haciendo salidas durante todo un curso académico, o un trimestre, y convertir el proyecto en anual o trimestral.

#### **5.3 CONCLUSIONES**

Así, tras la presentación y justificación de la actividad, se podrían extraer las siguientes conclusiones:

- Las plataformas de Ciencia Ciudadana, sobre todo las enfocadas al estudio de la biodiversidad, son una gran herramienta para utilizar en las aulas de educación secundaria, generando grandes beneficios a los alumnos en términos de motivación, interés por la ciencia y conocimiento del medio natural.
- Los Sistemas de Información Geográfica son herramientas complejas, pero existen alternativas en la nube, más sencillas de utilizar, que son perfectas para ser utilizadas en la educación secundaria y ayudar así al desarrollo del pensamiento espacial de los alumnos.
- La propuesta metodológica realizada es completa y transversal, que ofrece al alumnado y potencia los beneficios del uso de herramientas TIC y la ciencia ciudadana, integrándolas de forma motivadora
- No se ha encontrado ninguna propuesta metodológica en la bibliografía científica en la que se utilice en docencia las aplicaciones de ciencia ciudadana y los programas SIG de forma conjunta, por lo que el presente trabajo puede resultar de utilidad como punto de partida para docentes interesados en llevarlo a cabo.

## <span id="page-37-0"></span>**6 BIBLIOGRAFÍA**

- Andrés López, G., & Molina de la Torre, I. (2015). Planificación y diseño de rutas turísticas con un Sistema de Información Geográfica online: propuestas y aplicaciones educativas para Castilla y León. Análisis Espacial y Representación Geográfica: Innovación y Aplicación, 10.
- Aneja, S., Gross, C. P., Soulo, P. R., & Yu, J. B. (2011). Geographical information systems: applications and limitations in oncology research. Oncology, 25(12), 1221.
- Artvinli, E. (2010). The contribution of Geographic Information Systems (GIS) to geography education and secondary school students' attitudes related to GIS. Kuram ve Uygulamada Egitim Bilimleri, 10(3), 1277–1292.
- Barcelona.cat. (n.d.). Ciencia Ciudadana en las Escuelas. Retrieved August 7, 2022, from https:// www.barcelona.cat/barcelonaciencia/es/ciencia-en-la-ciudad/la-ciencia-y-la-ciudadania/ ciencia-ciudadana/ciencia-ciudadana-en-las-escuelas
- Barcelona.cat. (2021). Comença un nou curs de Ciència Ciutadana a les Escoles. https://www. barcelona.cat/barcelonaciencia/ca/actualitat/noticies/comenca-un-nou-curs-de-cienciaciutadana-a-les-escoles-1115302
- Bastin, J. F., Clark, E., Elliott, T., Hart, S., van den Hoogen, J., Hordijki, I., Ma, H., Majumder, S., Manoli, G., Maschler, J., Mo, L., Routh, D., Yu, K., Zohner, C. M., & Crowther, T. W. (2019). Understanding climate change from a global analysis of city analogues. PLOS ONE, 14(7), e0217592. https://doi.org/10.1371/JOURNAL.PONE.0217592
- Baumbach, D. S., Anger, E. C., Collado, N. A., & Dunbar, S. G. (2019). Identifying Sea Turtle Home Ranges Utilizing Citizen-Science Data from Novel Web-Based and Smartphone GIS Applications. Chelonian Conservation and Biology, 18(2), 133–144. https://doi.org/10.2744/ CCB-1355.1
- beepath.org. (n.d.). beepath. Retrieved August 7, 2022, from http://www.ub.edu/opensystems/es/ projectes/beepath/
- Bonney, R., Ballard, H., Jordan, R., McCallie, E., Phillips, T., Shirk, J., & Wilderman, C. C. (2009). Public Participation in Scientific Research: Defining the Field and Assessing Its Potential for Informal Science Education. A CAISE Inquiry Group Report.
- Brovelli, M. A., Minghini, M., & Zamboni, G. (2016). Public participation in GIS via mobile applications. ISPRS Journal of Photogrammetry and Remote Sensing, 114, 306–315. https:// doi.org/10.1016/J.ISPRSJPRS.2015.04.002
- Brown, G. G., & Donovan, S. (2013). Escaping the National Forest Planning Quagmire: Using Public Participation GIS to Assess Acceptable National Forest Use. Journal of Forestry, 111(2), 115–125. https://doi.org/10.5849/JOF.12-087
- Buzo-Sánchez, I. J., Mínguez, C., & Lázaro-Torres, M. L. De. (2022). Expert perspectives on GIS use in Spanish geographic education. International Journal of Digital Earth, 15(1), 1204–1218. https://doi.org/10.1080/17538947.2022.2096131
- Candela, L., Tamoh, K., Olivares, G., Gómez, M., & Valdes-Abellan, J. (2015). Efectos del cambio climático y usos del suelo sobre los recursos hídricos de la cuenca del río Tordera, Barcelona, España.: Aqua-LAC, 7(1), 1–10. https://doi.org/10.29104/PHI-AQUALAC/2015-V7-1-01
- Carbonell, J. (2020). Tres models escolars; tres maneres d'entendre l'educació (I) i (II). El Diari de l'Educació, I, 1–8. https://diarieducacio.cat/tres-models-
- Cooper, C. B., Hawn, C. L., Larson, L. R., Parrish, J. K., Bowser, G., Cavalier, D., Dunn, R. R., Haklay, M., Gupta, K. K., Jelks, N. O., Johnson, V. A., Katti, M., Leggett, Z., Wilson, O. R., & Wilson, S. (2021). Inclusion in citizen science: The conundrum of rebranding. Science, 372(6549), 1386–1388. https://doi.org/10.1126/SCIENCE.ABI6487/SUPPL\_FILE/ABI6487- COOPER-SM.PDF
- datos.gob.es. (2021). Las herramientas de visualización geoespacial más populares | datos.gob.es. https://datos.gob.es/es/blog/las-herramientas-de-visualizacion-geoespacial-mas-populares
- de Sherbinin, A., Bowser, A., Chuang, T. R., Cooper, C., Danielsen, F., Edmunds, R., Elias, P., Faustman, E., Hultquist, C., Mondardini, R., Popescu, I., Shonowo, A., & Sivakumar, K. (2021). The Critical Importance of Citizen Science Data. Frontiers in Climate, 3(March), 1–7. https://doi.org/10.3389/fclim.2021.650760
- Ley Orgánica 3/2018, de 5 de diciembre, de Protección de Datos Personales y garantía de los derechos digitales., (2018) (testimony of Jefatura Del Estado). http://www.boe.es
- Del Rosal, I., & Bermejo, M. L. (2018). ¿Qué emociones experimentan los alumnos de educación primaria en la asignatura de ciencias de la naturaleza? Análisis del bloque 'materia y energía.' Revista INFAD de Psicología. International Journal of Developmental and Educational Psychology., 2(1), 377–386. https://doi.org/10.17060/IJODAEP.2018.N1.V2.1245

Decret 142/2008 - DOGC núm. 5183 - Biologia, (2008) (testimony of Departament d'Educació).

Decret 142/2008 - DOGC núm. 5183 - COMPETÈNCIES GENERALS DEL BATXILLERAT, (2008) (testimony of Departament d'Educació).

Decret 187/2015 DOGC núm. 6945, (2015) (testimony of Departament d'Educació).

- Departament d'Educació. (2022). Normativa d'educació. https://educacio.gencat.cat/ca/departament/ normativa/normativa-educacio/
- Di Santo, M., Battisti, C., & Bologna, M. A. (2016). Interspecific interactions in nesting and feeding urban sites among introduced Monk Parakeet (Myiopsitta monachus) and syntopic bird species, 29(2), 138–148. https://doi.org/10.1080/03949370.2015.1119761
- Dickinson, J. L., Shirk, J., Bonter, D., Bonney, R., Crain, R. L., Martin, J., Phillips, T., & Purcell, K. (2012). The current state of citizen science as a tool for ecological research and public engagement. Frontiers in Ecology and the Environment, 10(6), 291–297. https://doi. org/10.1890/110236
- Doménech Betoret, F., & Abellán, L. (2017). Guía práctica para mejorar la motivación del alumnado de educación secundaria y formación profesional. Universitat Jaume I.
- Domínguez Bravo, J. (2000). Breve Introducción a la Cartografía y a los Sistemas de Información Geográfica (SIG). CIEMAT. https://www.researchgate.net/publication/237467702
- Duarte, L., Teodoro, A. C., & Gonçalves, H. (2022). Evaluation of Spatial Thinking Ability Based on Exposure to Geographical Information Systems (GIS) Concepts in the Context of Higher Education. ISPRS International Journal of Geo-Information 2022, Vol. 11, Page 417, 11(8), 417. https://doi.org/10.3390/IJGI11080417

*Integrando la Ciencia Ciudadana y los SIG para la enseñanza de las ciencias en educación secundaria.*

- Durán, H., Colomer, M., & Puigcerver, Y. M. (n.d.). CONFECCIÓN DE ITINERARIOS URBANOS COOPERATIVOS MEDIANTE LA UTILIZACIÓN DE LA NUBE. In Autopublicación.
- Echeverria, A., Ariz, I., Moreno, J., Peralta, J., & Gonzalez, E. M. (2021). Learning Plant Biodiversity in Nature: The Use of the Citizen–Science Platform *iNaturalist* as a Collaborative Tool in Secondary Education. Sustainability 2021, Vol. 13, Page 735, 13(2), 735. https://doi. org/10.3390/SU13020735
- Echeverría Obanos, A. (2016). La biodiversidad en el currículo de educación secundaria: nuevas herramientas colaborativas abiertas para la captura de datos. https://hdl.handle.net/2454/21517
- Eray, O. (2012). Application Of Geographic Information System (GIS) in Education. Journal of Technical Science and Technologies, 2(2), 53–58.
- Euroinnova. (n.d.). Falta de motivación en los alumnos. Retrieved August 9, 2022, from https:// www.euroinnova.edu.es/blog/falta-de-motivacion-en-los-alumnos
- FEHM lab Research Group. (2022). RiuNet. https://www.ub.edu/fem/index.php/es/inici-riunet-es
- Galán, J. M. (2008). Cuaderno de Campo Zona media del Guadiana. D.N.A. S.L.
- García Bacete, F. J., & Doménech Betoret, F. (2002). Motivación, aprendizaje y rendimiento escolar. Revista Electrónica de Motivación y Emoción, 1, 24–36.
- Gass, S., Mui, A., Manning, P., Cray, H., & Gibson, L. (2021). Exploring the value of a BioBlitz as a biodiversity education tool in a post-secondary environment, 27(10), 1538–1556. https://doi. org/10.1080/13504622.2021.1960953
- DECRET 150/2017, de 17 d'octubre, de l'atenció educativa a l'alumnat en el marc d'un sistema educatiu inclusiu., (2017) (testimony of Generalitat de Catalunya).
- gistic.org. (2015). GIS Usefulness In Ecology. http://www.gistic.org/gis-usefulness-in-ecology/
- Hernandez, R. M. (2017). Impacto de las TIC en la educación: Retos y Perspectivas. Propósitos y Representaciones, 5(1), 325–347. https://doi.org/10.20511/pyr2017.v5n1.149
- Hernawati, D., Chaidir, D. M., & Meylani, V. (2020). The use of *iNaturalist* on learning courses of zoology vertebrates for prospective biology teachers. Journal of Physics: Conference Series, 1440(1). https://doi.org/10.1088/1742-6596/1440/1/012064
- Hitchcock, C., Sullivan, J., & O'Donnell, K. (2021). Cultivating Bioliteracy, Biodiscovery, Data Literacy, and Ecological Monitoring in Undergraduate Courses with *iNaturalist*. Citizen Science: Theory and Practice, 6(1). https://doi.org/10.5334/CSTP.439/METRICS/
- Hitchcock, C., Vance-Chalcraft, H., & Aristeidou, M. (2021). Citizen Science in Higher Education. Citizen Science: Theory and Practice, 6(1). https://doi.org/10.5334/CSTP.467/METRICS/
- Huck, J. J., Whyatt, J. D., Coulton, P., Davison, B., & Gradinar, A. (2017). Combining physiological, environmental and locational sensors for citizen-oriented health applications. Environmental Monitoring and Assessment, 189(3), 1–14. https://doi.org/10.1007/S10661-017-5817-6/ FIGURES/6
- IDS. (2020). 5 ejemplos de Ciencia Ciudadana y Sistemas de Información Geográfica. https://www. idstopografia.com/5-ejemplos-de-ciencia-ciudadana-y-sistemas-de-informacion-geografica/
- *iNaturalist*.org. (2022, January 5). Teacher's Guide · *iNaturalist*. https://www.*iNaturalist*.org/pages/ teacher%2527s%252Bguide
- *INaturalist*. (2022). Flora del Parque Natural de Collserola. https://www.*iNaturalist*.org/ guides/11210?sort=default&taxon=211194#ref4
- Irwin, A. (1995). Citizen science: A study of people, expertise and sustainable development. environment and society. Routledge.
- Irwin, A. (2018). No PhDs needed: how citizen science is transforming research. Nature, 562(7728), 480–482. https://doi.org/10.1038/D41586-018-07106-5
- Ley Orgánica 3/2020 de Educación., (2020) (testimony of Jefatura del Estado).
- Johns, B., Thomas, D., Lundgren, L., Larson, L., & Cooper, C. (2021). Undergraduate Student Experiences with Citizen Science Highlight Potential to Broaden Scientific Engagement. Citizen Science: Theory and Practice, 6(1). https://doi.org/10.5334/CSTP.419/METRICS/
- Lee, T., Quinn, M. S., & Duke, D. (2006). Citizen, science, highways, and wildlife: Using a webbased GIS to engage citizens in collecting wildlife information. Ecology and Society, 11(1). https://doi.org/10.5751/ES-01681-110111
- Lobo, J. M., Martín-Piera, F., & Veiga, C. M. (1988). Las trampas pitfall con cebo, sus posibilidades en el estudio de las comunidades coprófagas de Scarabaeoidea (Col). I. Características determinantes de su capacidad de captura. Revue d'écologie et de Biologie Du Sol, 25(1), 77–100.
- López García, J. C. (2005). SIG: Los Sistemas de Información Geográfica (SIG) en la Educación Escolar del Siglo XXI. Eduteka. https://doi.org/10.2/JQUERY.MIN.JS
- Márquez-Corro, J. I., Jiménez-Mejías, P., Fernández-Mazuecos, M., Ramos-Gutiérrez, I., Martín-Hernanz, S., Martín-Bravo, S., Alfaro-Saiz, E., Blanco-Salas, J., Borras, J., LastName Capó, M., Carrera-Bonet, D., De La Fuente Brun, P., Fernandez-Lesaga, A., Garnatje, T., Gorriz-Huarte, L., Molino, S., Nualart, N., & Mairal, M. (2021). Biomaratón de Flora Española: ciencia ciudadana para visibilizar la biodiversidad vegetal | Conservación Vegetal. Conservación Vegetal, 33–37. https://revistas.uam.es/conservacionvegetal/article/view/14801
- Martin, A., Miller-Bains, K., Malmberg, J., Chambers, L., & Czajkowski, K. (2022). Characterizing Student-Driven Research Investigations Contributed to the GLOBE Program Citizen Science Initiative in a Formal Education Context. Citizen Science: Theory and Practice, 7(1), 1–16. https://doi.org/10.5334/CSTP.480/METRICS/
- Martín Vecino, J. M., Nieto Masot, A., & Buzo Sánchez, I. (2016). LOS SIG APLICADOS A LA ENSEÑANZA DE LA GEOGRAFÍA EN 1o DE EDUCACIÓN SECUNDARIA OBLIGATORIA Special Issue Land : "Sustainable Rural Development: Strategies, Good Practices and Opportunities" View project Geographic Information Technologies View project Ana Nieto Masot Universidad de Extremadura. Researchgate, 141–160. https://www. researchgate.net/publication/312054015

Matheu, E. (2005). Barcelona. Aves de Barcelona. Guías de Educación Ambiental.

Meeus, S., Silva-Rocha, I., Adriaens, T., Brown, P., Chartosia, N., Claramunt-López, B., Martinou, A. F., Pocock, M., Preda, C., Roy, H., & Tricarico, E. (2021). BioBlitz is More than a Bit of Fun. Biodiversity Information Science and Standards. https://doi.org/10.3897/biss.5.74361

*Integrando la Ciencia Ciudadana y los SIG para la enseñanza de las ciencias en educación secundaria.*

- Mena Merchán, B. (2010). Listado de competencias y subcompetencias. XI Encuentro Nacional de Inspectores de Educación: Del Éxito Escolar Al Éxito En El Sistema Educativo, 1–8.
- Monserrate Lagos-Vélez, G. (2022). Evaluación de programas de motivación y educación emocional en Educación Secundaria: mirada analítica a programas internacionales. Maestro y Sociedad, 145–159.
- Moreira-Chóez, J. S., Beltron-Cedeño, R. A., & Beltrón-Cedeño, V. C. C. (2021). Aprendizaje significativo una alternativa para transformar la educación. Dominio de Las Ciencias, 7(2), 915–924. https://doi.org/10.23857/POCAIP
- Moreno Echeverría, J. (2018). Integración de un proyecto de Ciencia Ciudadana en Educación Secundaria. Estudio de la biodiversidad de la Reserva Natural de Basaula a través de la plataforma *iNaturalist*. 57.
- Mostacedo, B., & Fredericksen, T. S. (2000). Manual de Métodos Básicos de Muestreo y Análisis en Ecología Vegetal. Editora El País.
- Muñoz Campos, V., Franco-Mariscal, A. J., & Blanco López, Á. (2020). Integración de prácticas científicas de argumentación, indagación y modelización en un contexto de la vida diaria. Valoraciones de estudiantes de secundaria. Revista Eureka Sobre Enseñanza y Divulgación de Las Ciencias, 17(3), 1–24. https://doi.org/h9hb
- Muñoz Rodríguez, J. M., Hernández Serrano, M. J., & Serrate González, S. (2019). El Interés por el conocimiento científico de los estudiantes de educación secundaria en España. Educação & Sociedade, 40. https://doi.org/10.1590/ES0101-73302019187204
- Naciones Unidas. (n.d.). Portada Desarrollo Sostenible. Retrieved August 11, 2022, from https:// www.un.org/sustainabledevelopment/es/
- Nemec, K. T., & Raudsepp-Hearne, C. (2013). The use of geographic information systems to map and assess ecosystem services. Biodiversity and Conservation, 22(1), 1–15. https://doi. org/10.1007/s10531-012-0406-z
- Nieto Barbero, G. (2016). Análisis de la práctica educativa con SIG en la enseñanza de la geografía de la educación secundaria. Un estudio de caso en Baden-Württemberg, Alemania [Universitat de Barcelona].
- Nugent, J. (2018). *iNaturalist*. Science Scope, 41(7), 12–13.
- Observatorio de la Ciencia Ciudadana en España. (2022). https://ciencia-ciudadana.es/
- Onencan, A. M., Meesters, K., & Van de Walle, B. (2018). Methodology for Participatory GIS Risk Mapping and Citizen Science for Solotvyno Salt Mines. Remote Sensing 2018, Vol. 10, Page 1828, 10(11), 1828. https://doi.org/10.3390/RS10111828
- Pandya, R., & Dibner, K. A. (2018). Learning Through Citizen Science: Enhancing Opportunities by Design. The Nacional Academies of Siences, Engineering and Medicine, 1–183. https://doi. org/10.17226/25183
- Papadimitriou, F. (2010). A "Neogeographical Education"? The Geospatial Web, GIS and Digital Art in Adult Education. International Research in Geographical and Environmental Education, 19(1), 71–74. https://doi.org/10.1080/10382041003602969
- Parc de Collserola. (2016). Rastres i restes a l'entorn natural Informacions i recursos FUB. Dissabte de ciència: Llegir la natura. Què ens diuen les restes i rastres? (pp. 18–21).
- Pérez-delHoyo, R., Mora, H., Martí-Ciriquián, P., Pertegal-Felices, M. L., & Mollá-Sirvent, R. (2020). Introducing innovative technologies in higher education: An experience in using geographic information systems for the teaching-learning process. Computer Applications in Engineering Education, 28(5), 1110–1127. https://doi.org/10.1002/CAE.22287
- Pieristè, M., Hartikainen, S. M., Jones, A. G., Kotilainen, T. K., Peltonen, A., Loehr, J., & Robson, T. M. (2022). Practical Activities Promoting Engagement in Forest Ecology Research. Citizen Science: Theory and Practice, 7(1), 27. https://doi.org/10.5334/CSTP.455
- Querol, M. (2020). Las mejores aplicaciones de ciencia ciudadana para móvil. https://www. biologueando.com/las-mejores-aplicaciones-de-ciencia-ciudadana/
- Regalado Liu, L. (2014). ¿Cómo aumentar el interés por la Ciencia? una propuesta didáctica para alumnos de 12-15 años. Bol. R. Soc. Esp. Hist. Nat. Secc. Aula, Museos y Colecciones, 1, 139–157.

RitmeNatura.cat. (n.d.). RitmeNatura. Retrieved August 7, 2022, from https://ritmenatura.cat/

- Roche, J., Bell, L., Galvão, C., Golumbic, Y. N., Kloetzer, L., Knoben, N., Laakso, M., Lorke, J., Mannion, G., Massetti, L., Mauchline, A., Pata, K., Ruck, A., Taraba, P., & Winter, S. (2020). Citizen Science, Education, and Learning: Challenges and Opportunities. Frontiers in Sociology, 5(December), 1–10. https://doi.org/10.3389/fsoc.2020.613814
- Rokop, M., Radonic, C., Srikanth, R., Vincent, R., Albert, M., & Stevenson, R. (2022). Looking More Carefully: A Successful Bioblitz Orientation Activity at an Urban Public University. Citizen Science: Theory and Practice, 7(1), 1–12. https://doi.org/10.5334/CSTP.451/METRICS/
- Sanz-García, F., Pelacho, M., Ibañez, M. C., Guardia, L., Lisbona, D., Ondiviela, S., Romero, F., Perla, P., F. Valdor, P., Cloux, N., Ordoñez, A., Clemente-Gallardo, J., & Gavete, B. (2021). Informe del Observatorio de la Ciencia Ciudadana en España 2020-2021 (2.0). https://doi. org/10.5281/zenodo.5542341
- Science for Change. (n.d.). Odourcollect. Retrieved August 7, 2022, from https://www. scienceforchange.eu/proyectos/odourcollect
- SECEM. (2019). ObsMapp Guía Rápida. www.observation.org

Síndic de Greuges de Cataluña. (2021). La educación inclusiva en Cataluña.

- Smith, H., Allf, B., Larson, L., Futch, S., Lundgren, L., Pacifici, L., & Cooper, C. (2021). Leveraging Citizen Science in a College Classroom to Build Interest and Efficacy for Science and the Environment. Citizen Science: Theory and Practice, 6(1). https://doi.org/10.5334/CSTP.434/ METRICS/
- Sosa Mederos, M. B. (2021). GEOPARQUE Y CIENCIA CIUDADANA: HERRAMIENTAS PARA LA EDUCACIÓN COLABORATIVA EN GEOLOGÍA DE 4o ESO [Universidad de La Laguna y Universidad de Las Palmas de Gran Canaria], Trabajo Final de Máster. . https://doi. org/10.2/JQUERY.MIN.JS
- Sui, D. (2014). Opportunities and Impediments for Open GIS. Transactions in GIS, 18(1), 1–24. https://doi.org/10.1111/TGIS.12075

*Integrando la Ciencia Ciudadana y los SIG para la enseñanza de las ciencias en educación secundaria.*

- Thompson, M. M. (2016). Upside-Down GIS: The Future of Citizen Science and Community Participation. The Cartographic Journal, 53(4), 326–334. https://doi.org/10.1080/00087041.2 016.1243863
- Tian, J., Koh, J. H. L., Ren, C., & Wang, Y. (2022). Understanding higher education students' developing perceptions of geocapabilities through the creation of story maps with geographical information systems. British Journal of Educational Technology, 53(3), 687–705. https://doi. org/10.1111/BJET.13176
- Torralba-Burrial, A. (2021). La ciencia ciudadana como innovación en la enseñanza de las ciencias. In Digital Teachers & Digital Learners. Innovar la docencia incorporando las Competencias Digitales. (pp. 429–441). Universidad de Oviedo.
- Ueda, K. (2022). Bioblitz Guide · *iNaturalist*. https://www.*iNaturalist*.org/pages/bioblitz%252Bguide
- Unger, S., Rollins, M., Tietz, A., & Dumais, H. (2021). *iNaturalist* as an engaging tool for identifying organisms in outdoor activities. Journal of Biological Education, 55(5), 537–547.
- Valero-Matas, J. A., & Jiménez, P. C. (2021). The perception of stem subjects in elementary and secondary students. Sociologia y Tecnociencia, 11(EXTRA 1), 116–138. https://doi. org/10.24197/ST.EXTRA\_1.2021.116-138
- van der Schee, J., & Scholten, H. J. (2009). Geographical Information Systems and Geography Teaching. GeoJournal Library, 96, 287–301. https://doi.org/10.1007/978-90-481-2620-0\_15/ COVER
- Vance-Chalcraft, H. D., Hurlbert, A. H., Styrsky, J. N., Gates, T. A., Bowser, G., Hitchcock, C. B., Reyes, M. A., & Cooper, C. B. (2022). Citizen Science in Postsecondary Education: Current Practices and Knowledge Gaps. BioScience, 72(3), 276–288. https://doi.org/10.1093/BIOSCI/ BIAB125
- Vierhig, K. (2014). Exploring the effects of GIS use on students ' achievement in geography. Pädagogischen Hochschule Heidelberg, Pirna (Sajonia).
- Villarino Pelayo, T., & Mairal Pisa, M. (2021). Proyecto SICAF: implementando una herramienta para la conservación de la flora vascular española amenazada mediante ciencia ciudadana. Conservación Vegetal, 25, 38–41.

# **ANEXO I**

#### <span id="page-44-0"></span>**1- El docente se crea una cuenta personal en las plataformas de iNaturalist e Instamaps:**

#### **iNaturalist**

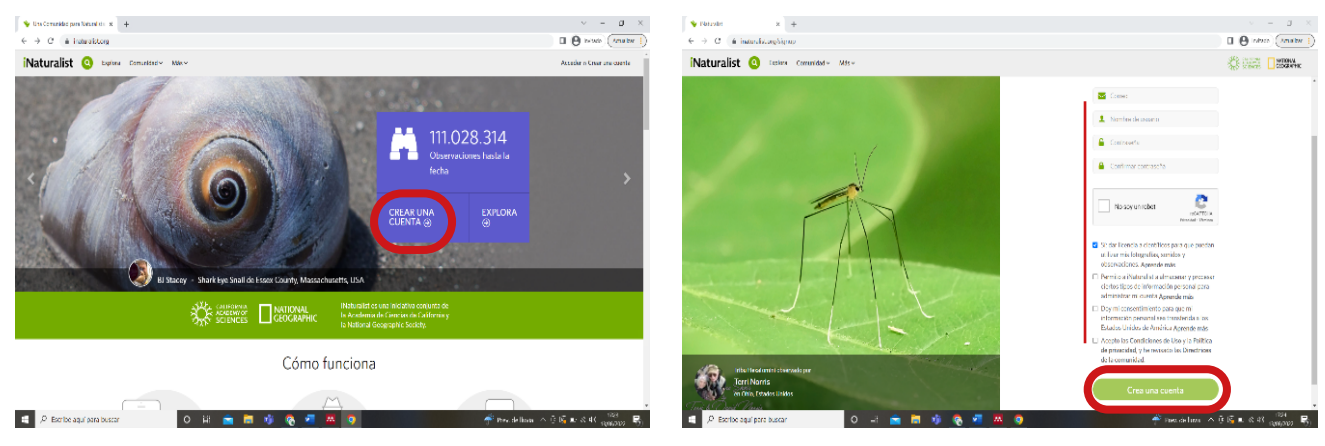

**Instamaps**

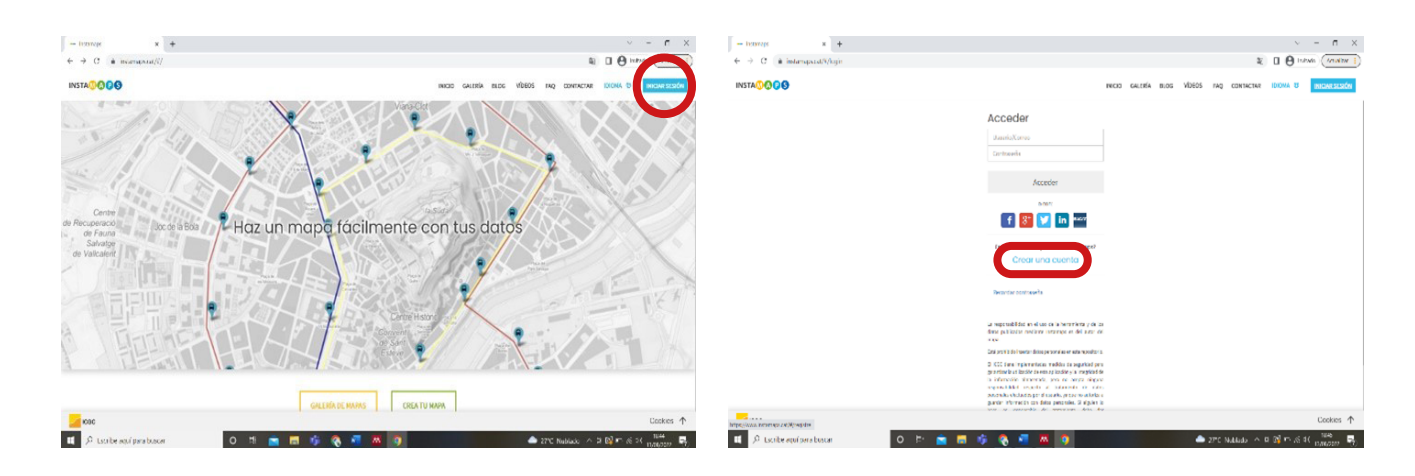

**2- Crear un proyecto dentro de la plataforma de iNaturalist:**

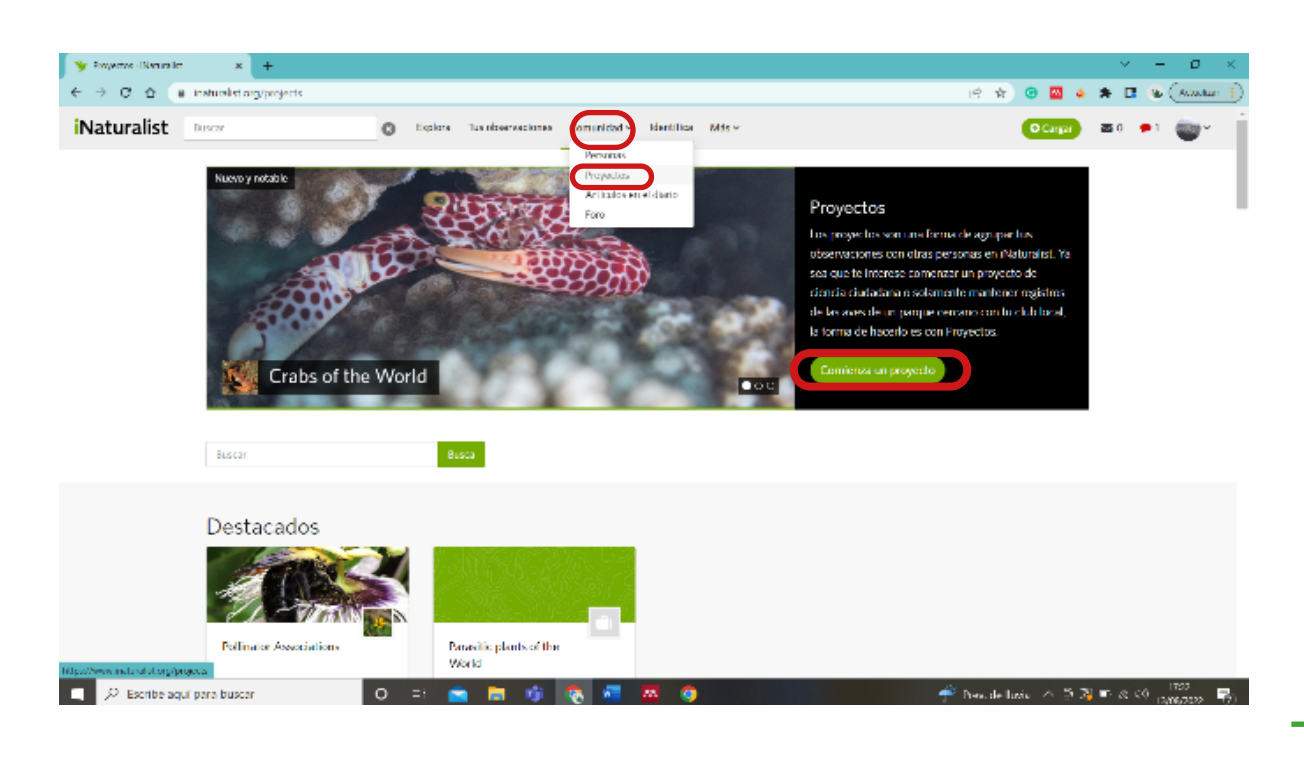

*Integrando la Ciencia Ciudadana y los SIG para la enseñanza de las ciencias en educación secundaria.*

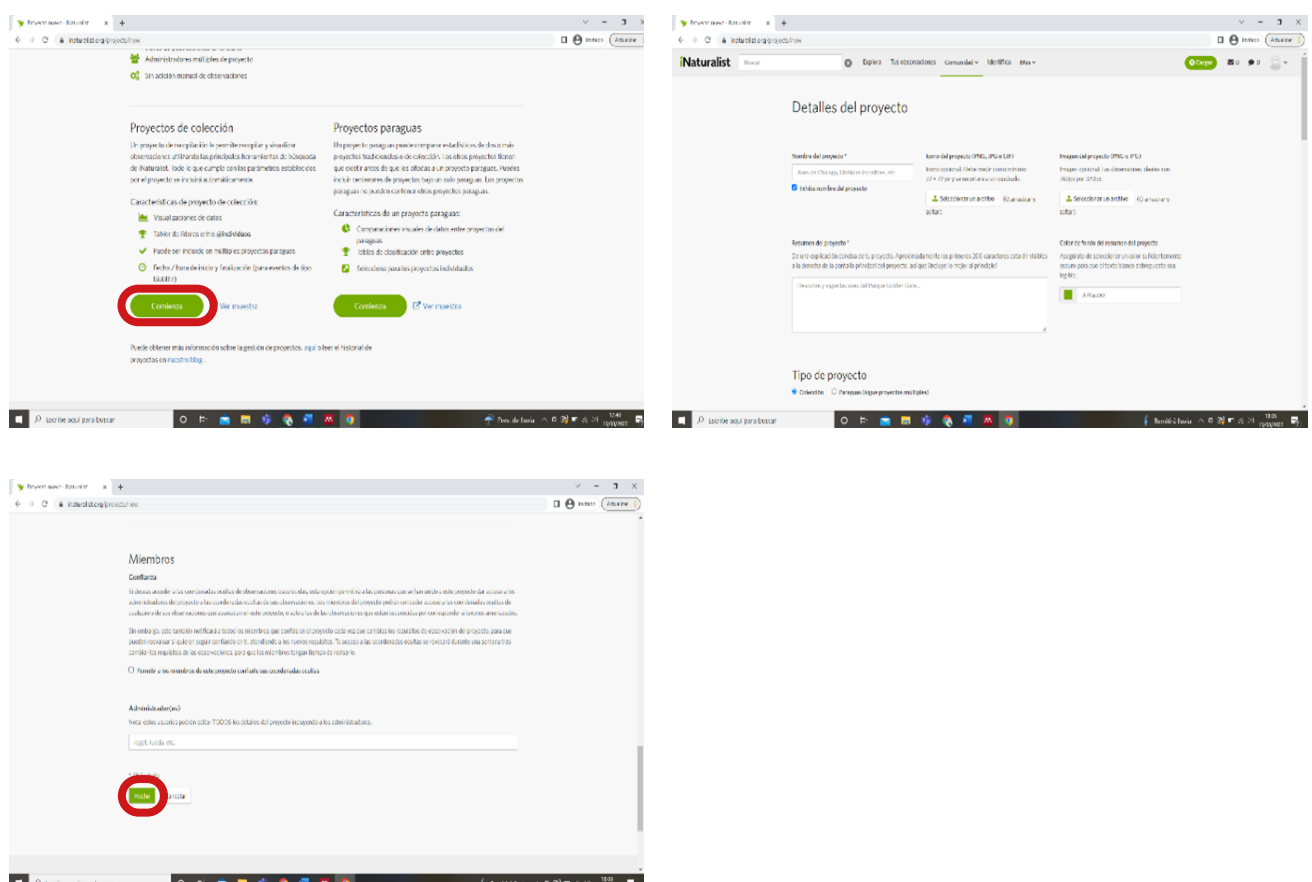

**3- Los alumnos crean sus cuentas personales en iNaturalist y se unen al proyecto creado por el docente:** Seguir los pasos descritos en el punto 1 para crear la cuenta. En imágen los pasos para unirse al proyecto.

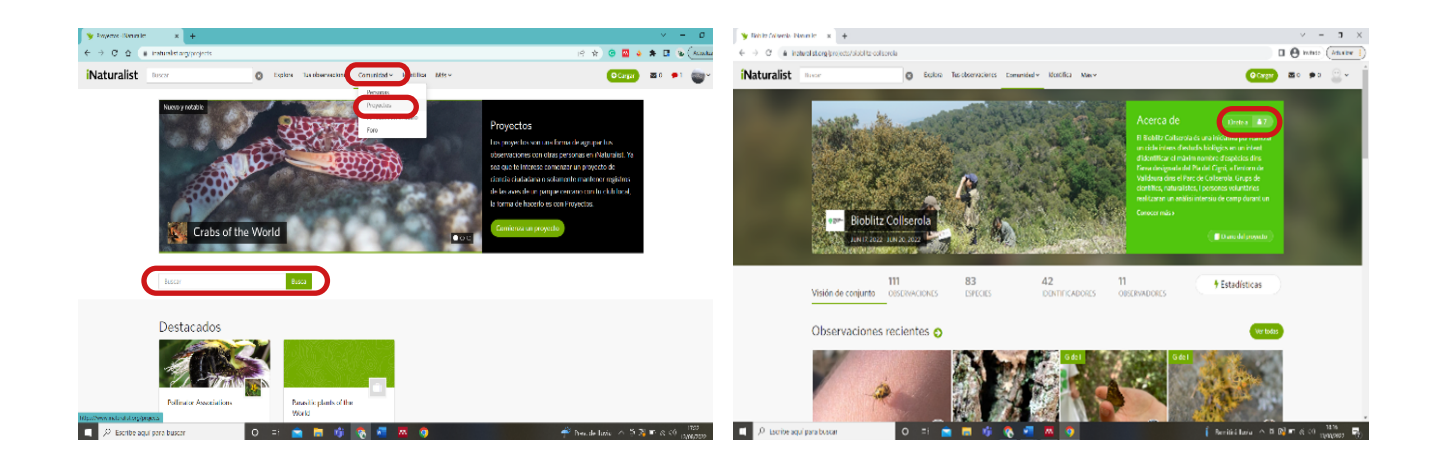

**4- Los alumnos crearán su cuenta en Instamaps, que utilizarán más adelante:** (Seguir los pasos descritos en el punto 1).

**5- Recopilación e introducción de los datos en la plataforma iNaturalist por parte del alumnado: (en la app de iNaturalist)**

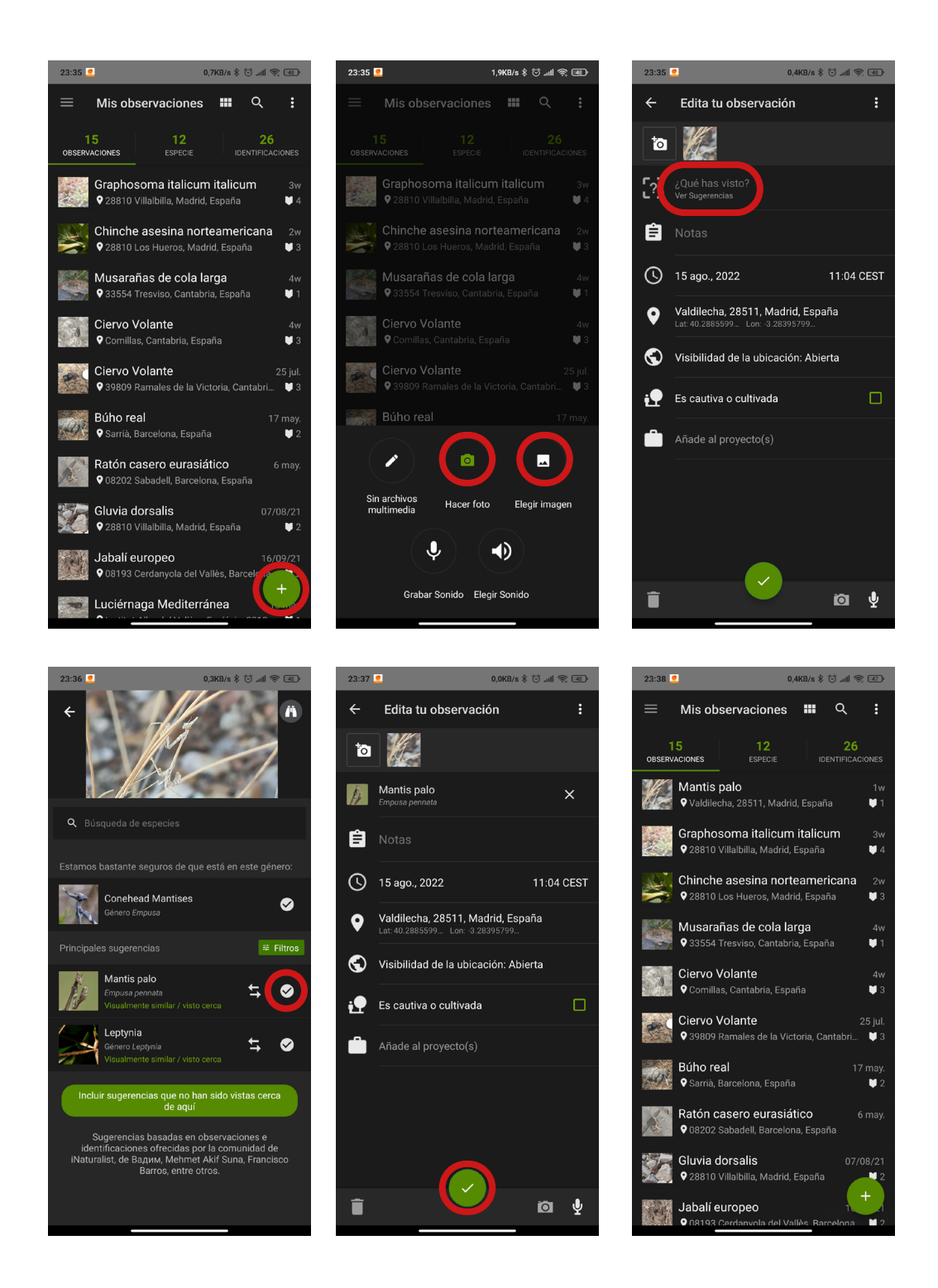

*Integrando la Ciencia Ciudadana y los SIG para la enseñanza de las ciencias en educación secundaria.*

**6- Descarga de datos desde la plataforma iNaturalist en formato CSV separado por comas:** 

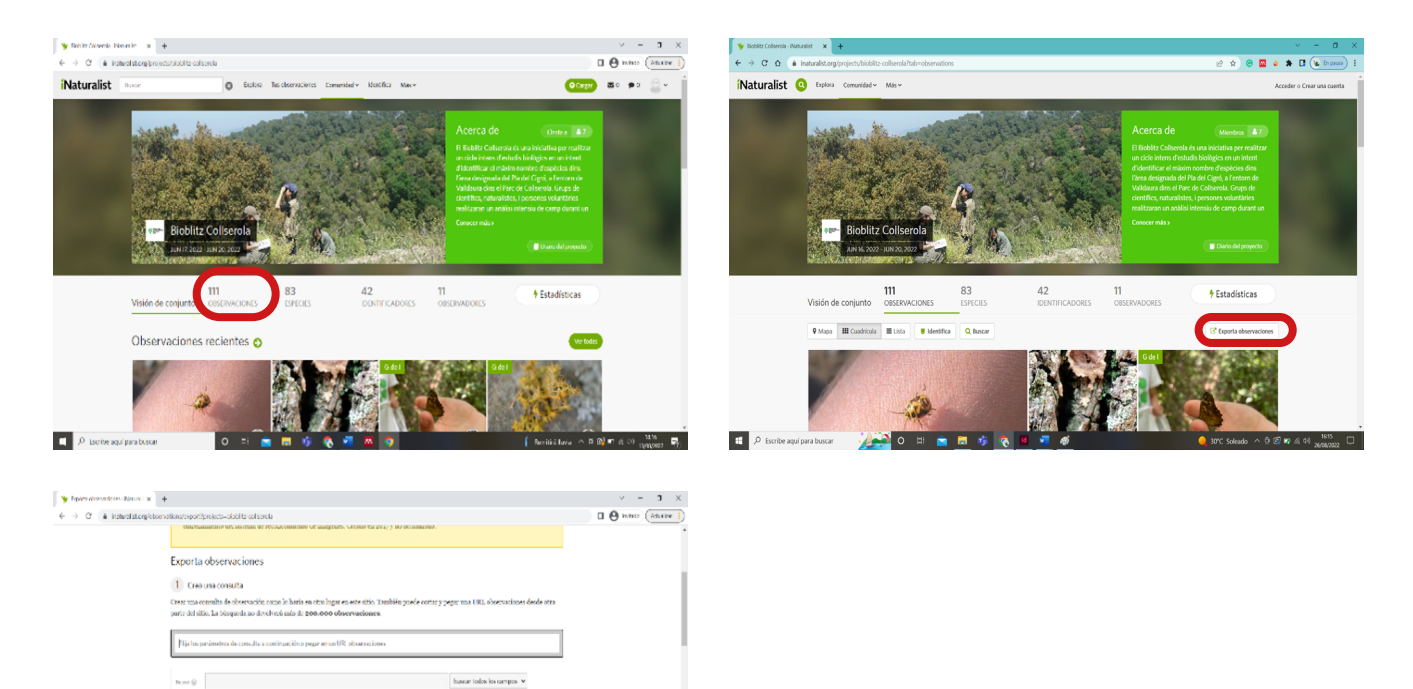

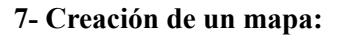

 $\Box$   $\beta$  is only again paraboscar

.<br>bundanada O consantón - Crado de caldad <sup>48</sup> Cultipliera O incentigaçõe - O III.<br>mem <sup>48</sup> caldadas - O italianada com - O Alexanda com ao O italiana de altr

 $\begin{array}{lll} {\sf Review} & {\sf Corrives} \cup {\sf Gru} & {\sf{Invero}} \cup {\sf{Invero}} \cup {\sf{Inero}} \cup {\sf{In$ 

O THE SAR NO

 $\frac{1}{2}$ 

Comience a figliar el nombre del  $\begin{bmatrix} \mathbf{w} \end{bmatrix}$ 

 $\label{eq:1} \begin{array}{lllllllllllllllllll} \textsc{Tr}(\textsc{span}\mathbb{E} \times \mathbb{E} \times \math$ 

 $\bullet$  cs

.<br>Conferencial contractings, a lot 10.50, lot 10.50, long-life and long-life and

teritocht : Belada <mark>→</mark> Caliples O ti O ti<br>*Calim/rations → Caliples O* ti O ti

 $\bullet$  *TC* NALA  $\land$  **B** $\bullet$   $\bullet$   $\circ$   $\bullet$   $\bullet$   $\bullet$  **E** 

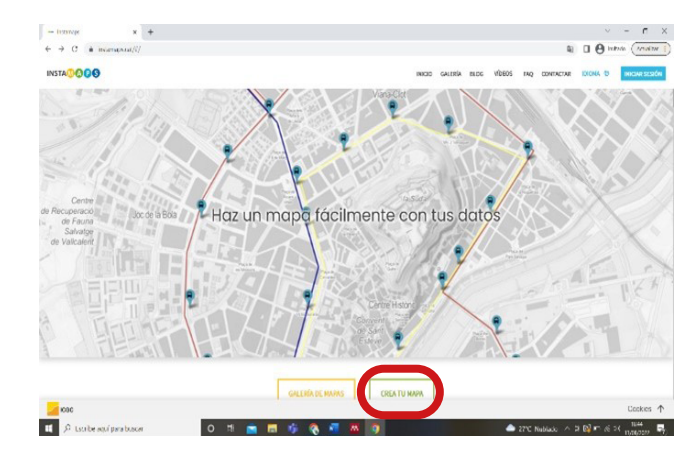

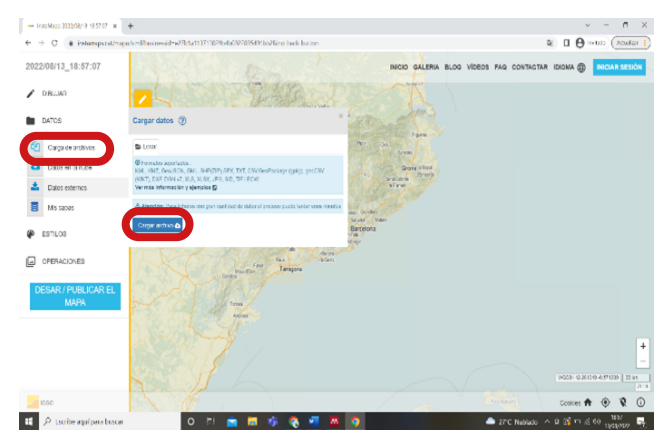

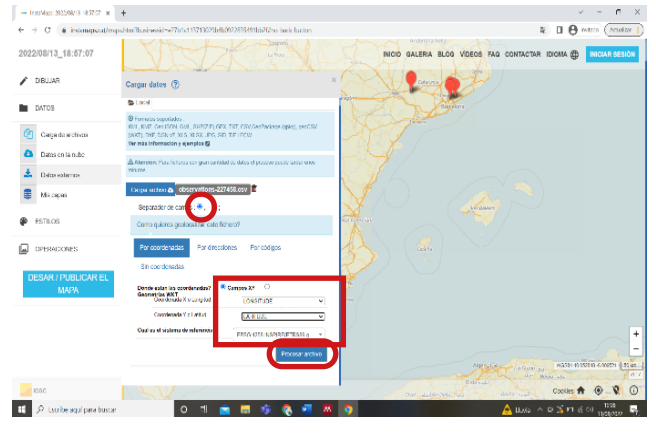

#### **8- Trabajar con el programa:**

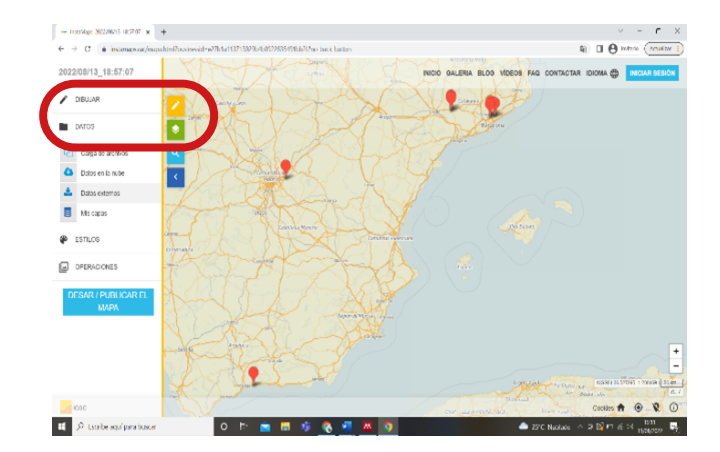

#### **9- Descargar y compartir el mapa:**

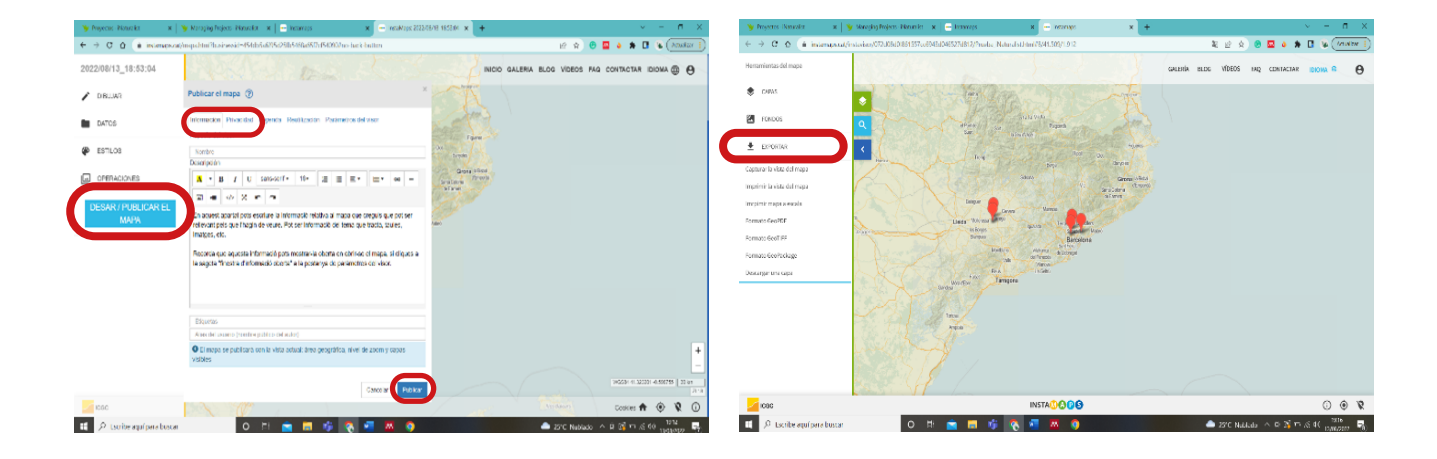

<span id="page-49-0"></span>**ANEXO II:** *Fichas de evaluación de las actividades*

# **Ficha de evaluación para alumnos de primer ciclo**

1. Mi grado de implicación con la actividad: ¿cómo ha sido tu participación? Marca la opción que más se adecue.

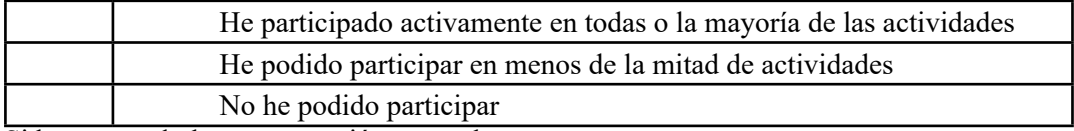

Si has marcado la tercera opción marca la causa:

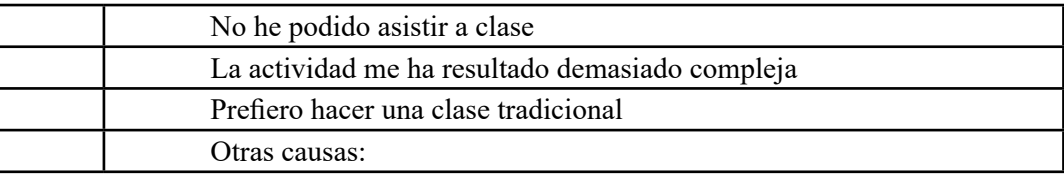

2. Cambio global – Valora como verdadero o falso según consideres las siguientes afirmaciones:

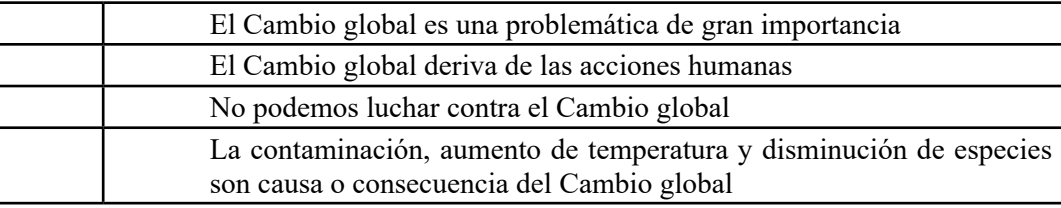

3. Destrucción de hábitat y diversidad de especies locales- – Valora como verdadero o falso según consideres las siguientes afirmaciones:

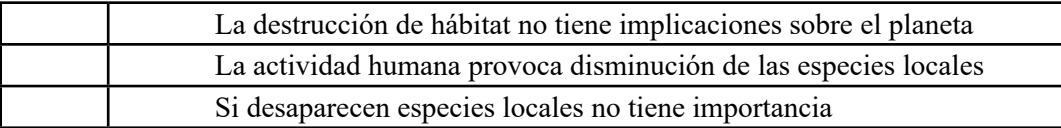

4. Ambiente poco influenciado por el hombre vs muy urbanizado- Describe brevemente cómo influye el tipo de ambiente a la diversidad de especies:

5. Ciencia Ciudadana con iNaturalist. Contesta con Sí o no.

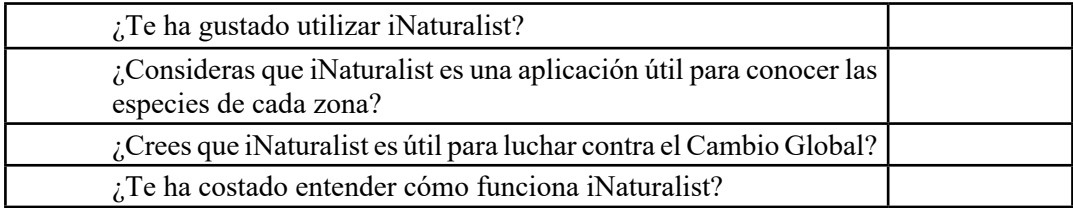

6. SIG- Instamaps - Valora del 1 al 10 según tu criterio (siendo 10 la puntuación más alta):

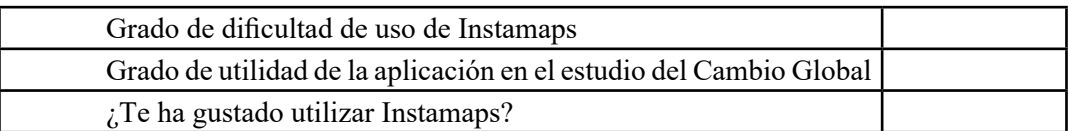

7. Entrevista con científico - Valora del 1 al 10 según tu criterio (siendo 10 la puntuación más alta):

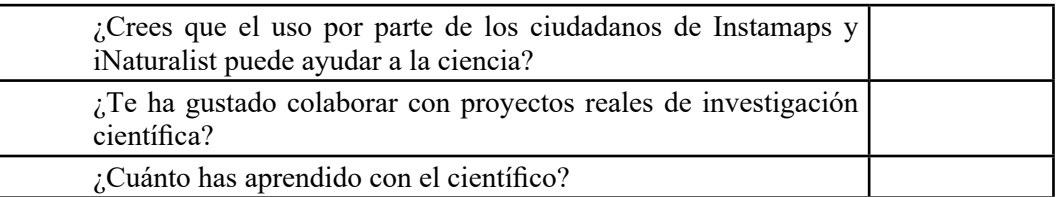

8. Contribución del alumno al futuro. Contesta con Sí o no.

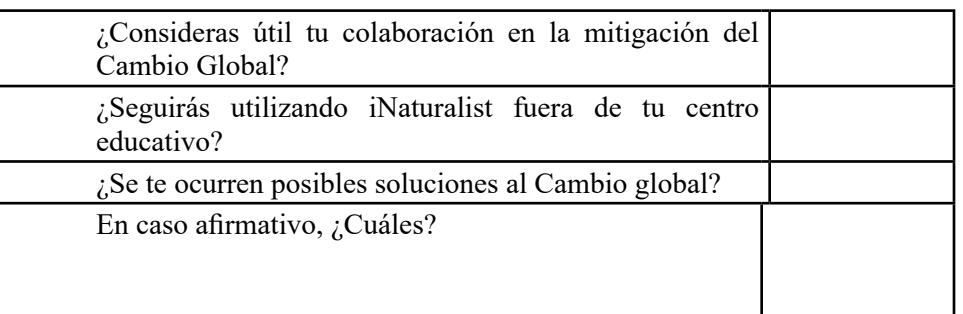

9. Opinión sobre la actividad. Valora del 1 al 10 según tu criterio (siendo 10 la puntuación más alta).

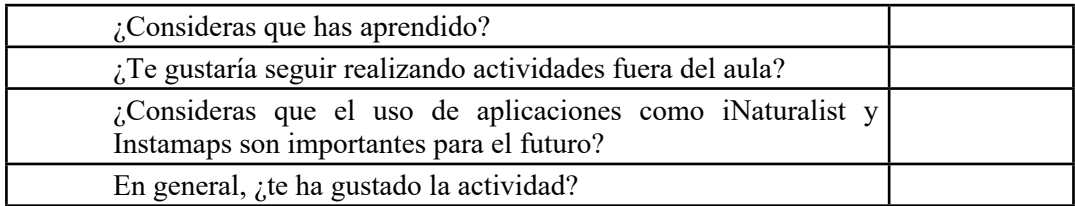

¡Muchas gracias!

# **Ficha de evaluación para alumnos de segundo ciclo**

1. Mi grado de implicación con la actividad: ¿cómo ha sido tu participación? Marca las opciones que más se adecuen a tu caso.

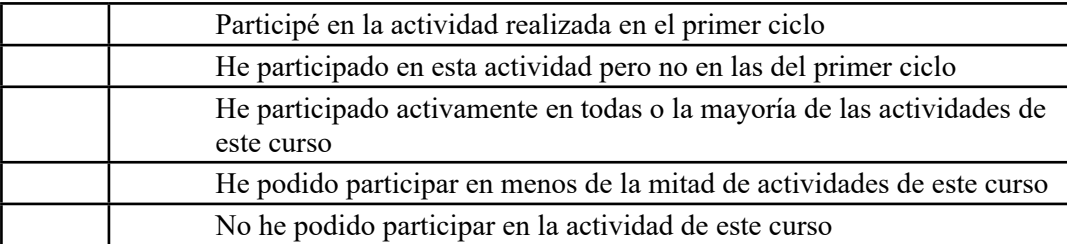

Si has marcado la tercera opción marca la causa:

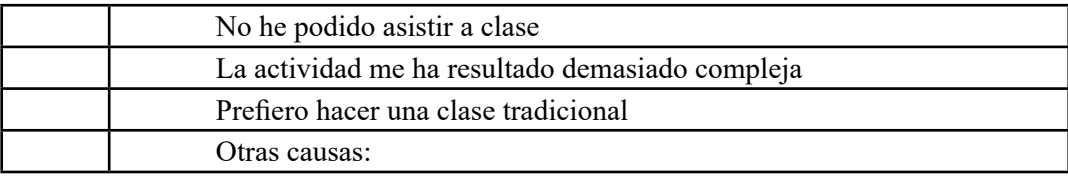

2. Relaciones interespecíficas entre especies autóctonas y alóctonas – Valora como verdadero o falso según consideres las siguientes afirmaciones:

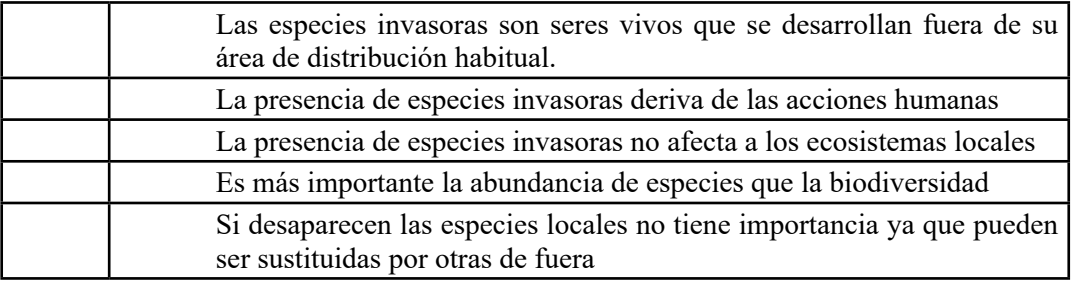

3. Método científico- Nombra las etapas que recuerdes necesarias para llevar a cabo una investigación científica:

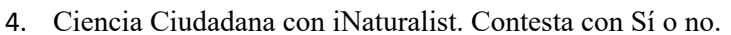

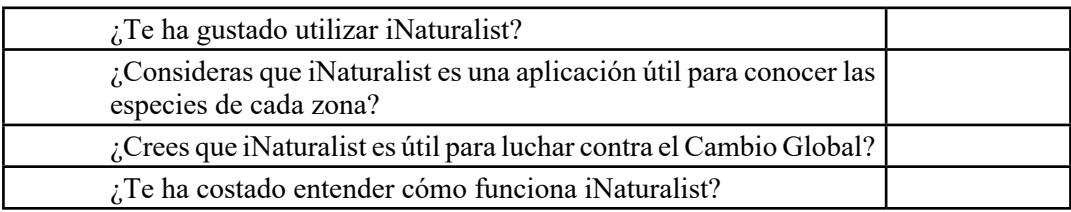

5. SIG- Instamaps - Valora del 1 al 10 según tu criterio (siendo 10 la puntuación más alta):

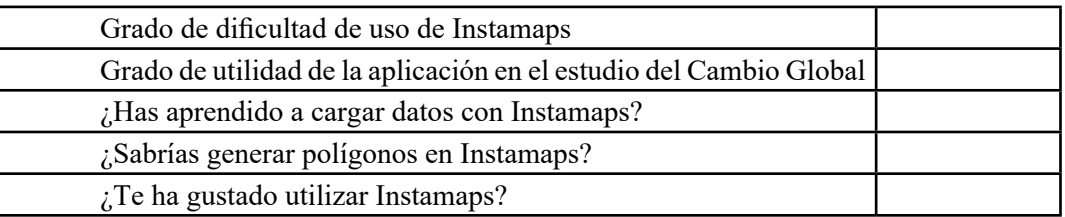

6. Contribución a la Ciencia - Valora del 1 al 10 según tu criterio (siendo 10 la puntuación más alta):

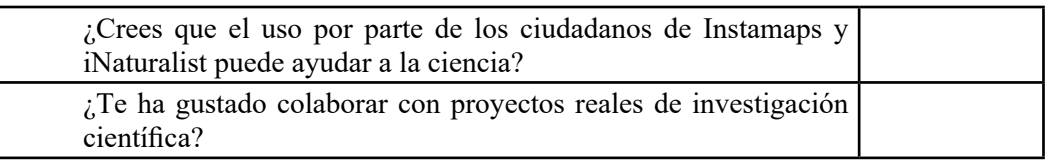

7. Contribución del alumno al futuro. Contesta con Sí o no.

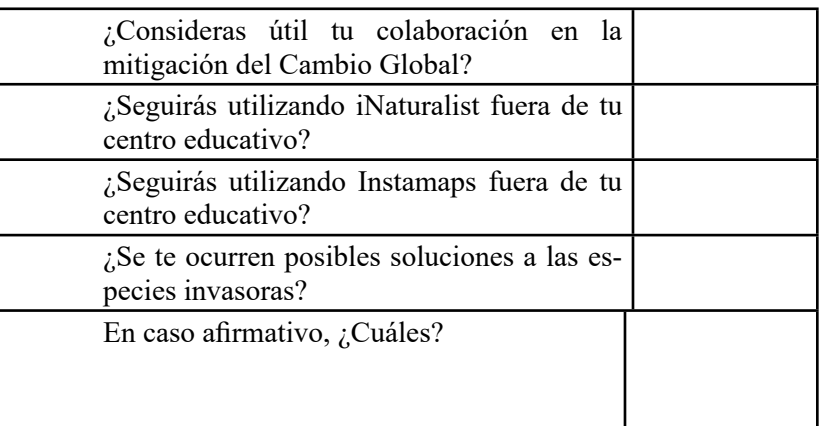

8. Opinión sobre la actividad. Valora del 1 al 10 según tu criterio (siendo 10 la puntuación más alta).

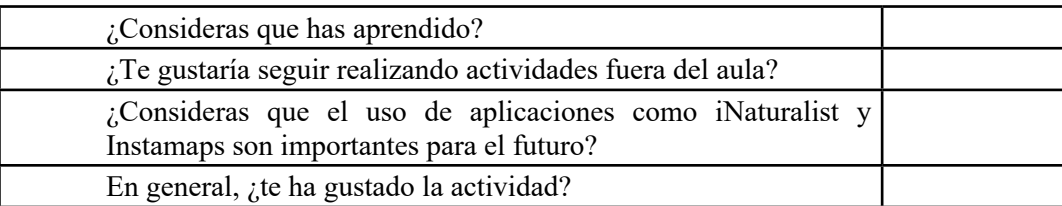

¡Muchas gracias!

# **Ficha de evaluación para alumnos de Bachillerato**

1. Mi grado de implicación con la actividad: ¿cómo ha sido tu participación? Marca las opciones que más se adecuen a tu caso.

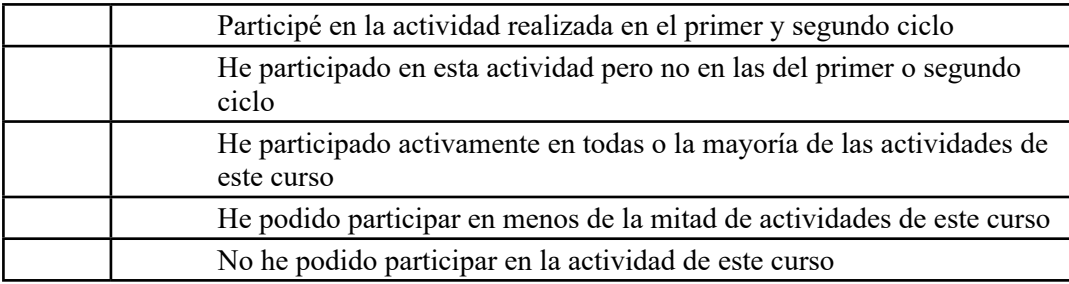

Si has marcado la tercera opción marca la causa:

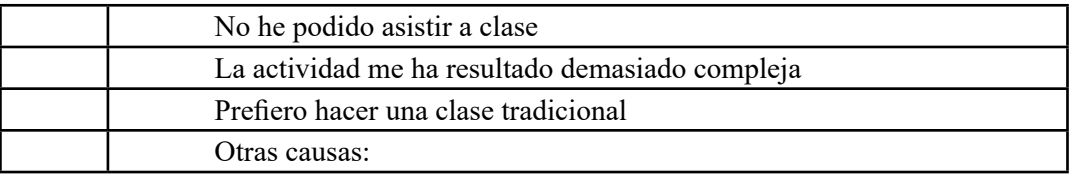

2. Biodiversidad y densidad de especies en ecosistemas distintos – Valora como verdadero o falso según consideres las siguientes afirmaciones:

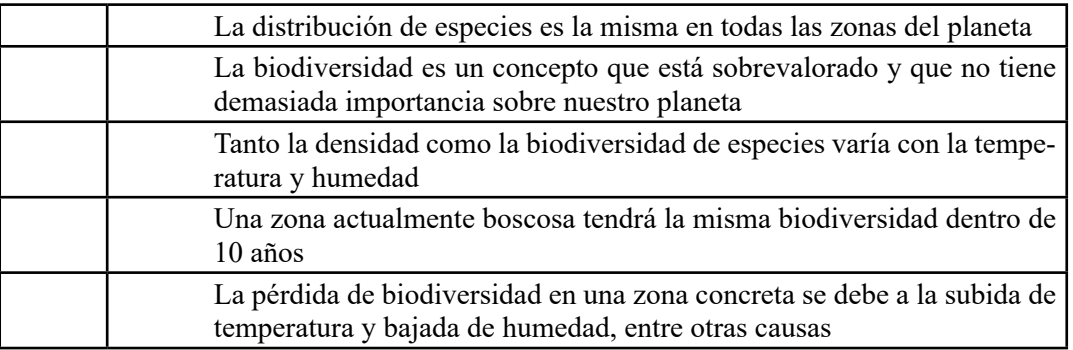

3. Cambio y calentamiento global y biodiversidad- Describe brevemente cómo influye el calentamiento global sobre la biodiversidad y cambio global en las distintas zonas del planeta:

#### 4. Ciencia Ciudadana con iNaturalist. Contesta con Sí o no.

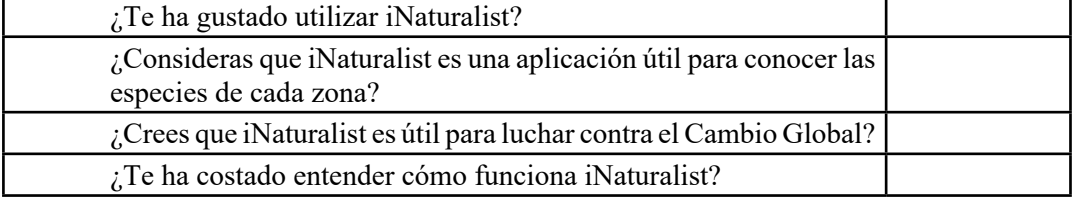

5. SIG- Instamaps - Valora del 1 al 10 según tu criterio (siendo 10 la puntuación más alta):

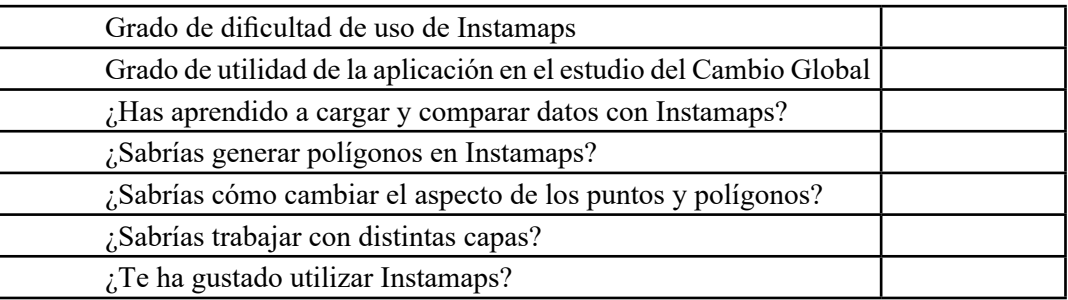

6. Contribución a la Ciencia - Valora del 1 al 10 según tu criterio (siendo 10 la puntuación más alta):

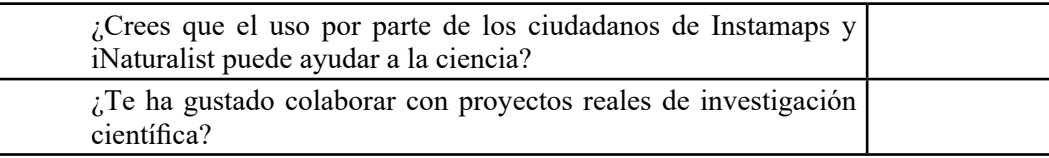

7. Contribución del alumno al futuro. Contesta con Sí o no.

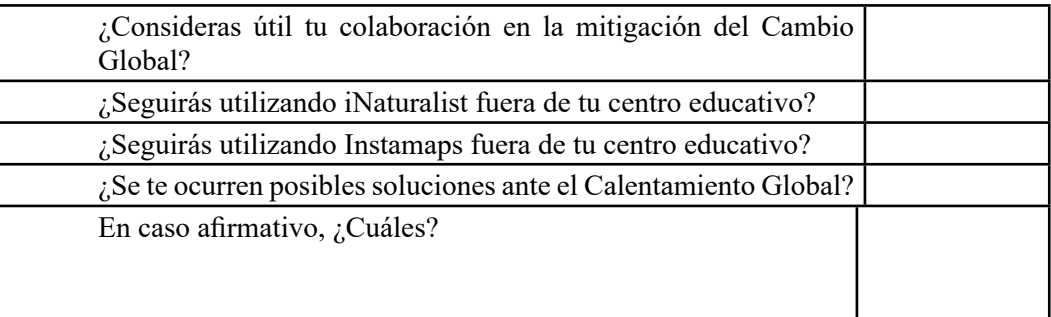

8. Opinión sobre la actividad. Valora del 1 al 10 según tu criterio (siendo 10 la puntuación más alta).

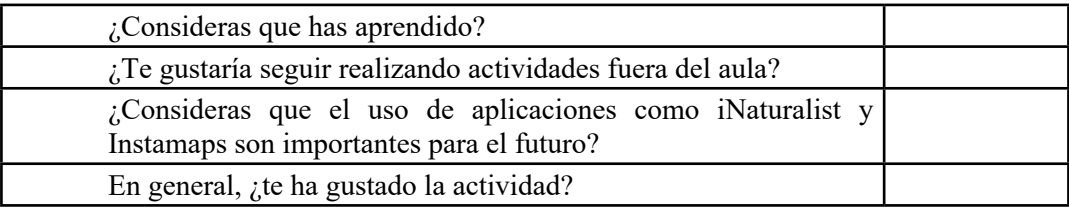

¡Muchas gracias!